Université Paris-Dauphine I.U.P. Génie Mathématique et Informatique Deug de génie mathématique et informatique

# Introduction à MATLAB

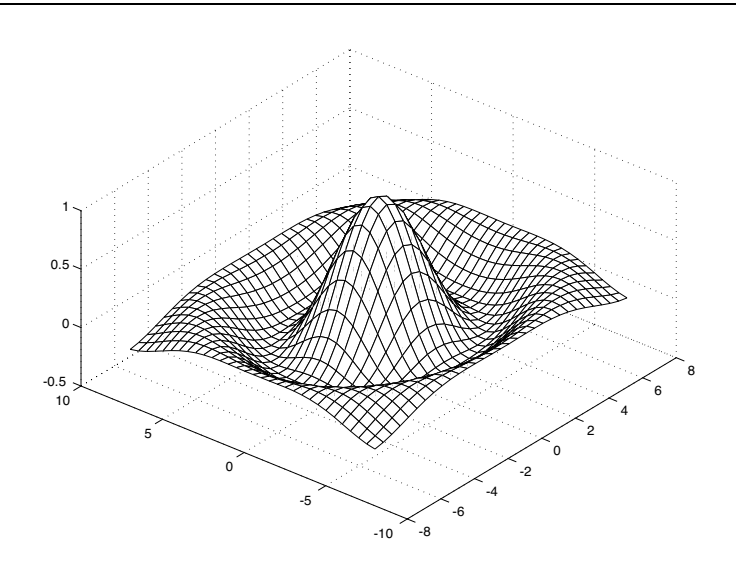

André Casadevall

oct 2002

# **Table des matières**

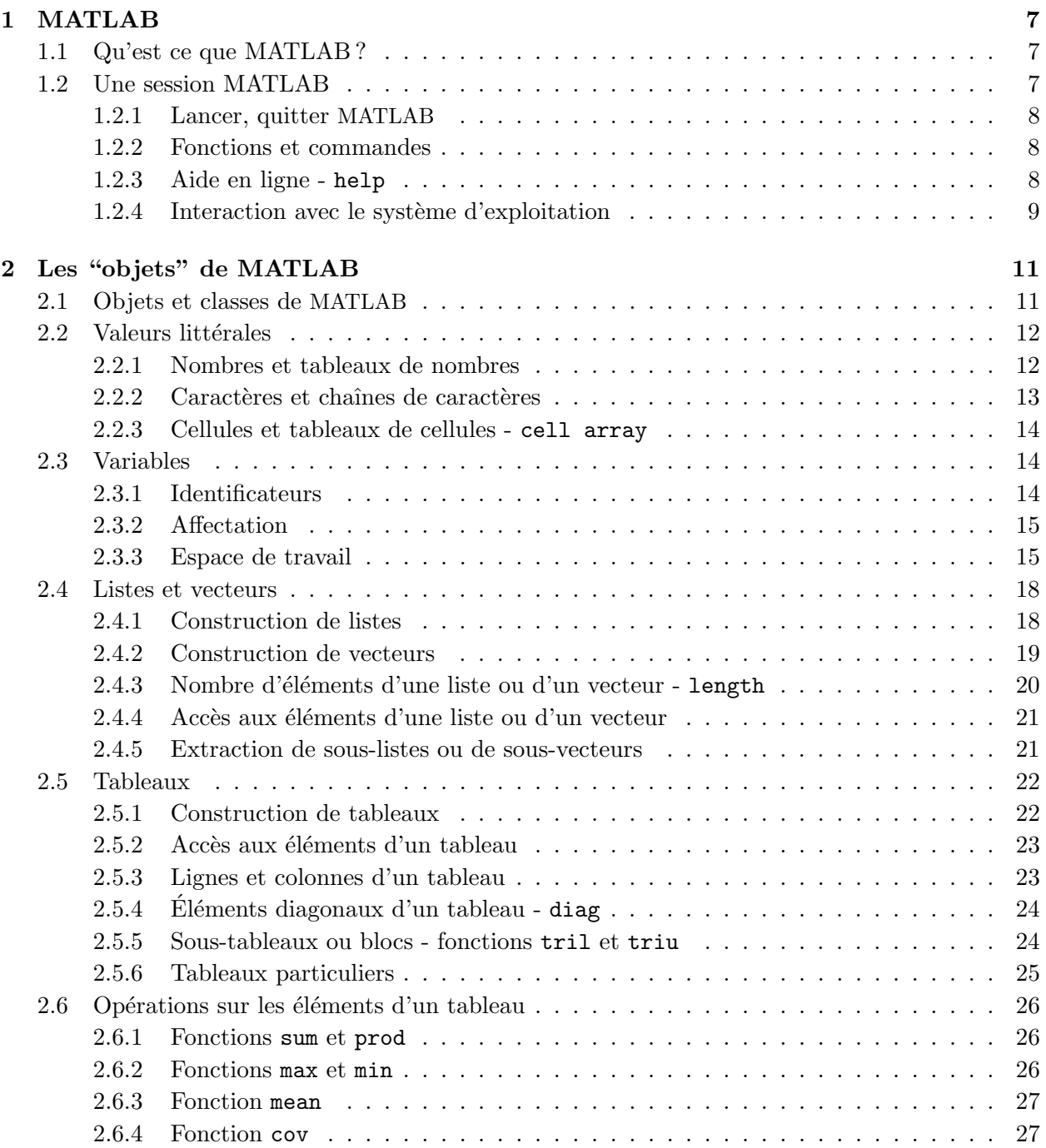

## TABLE DES MATIERES `

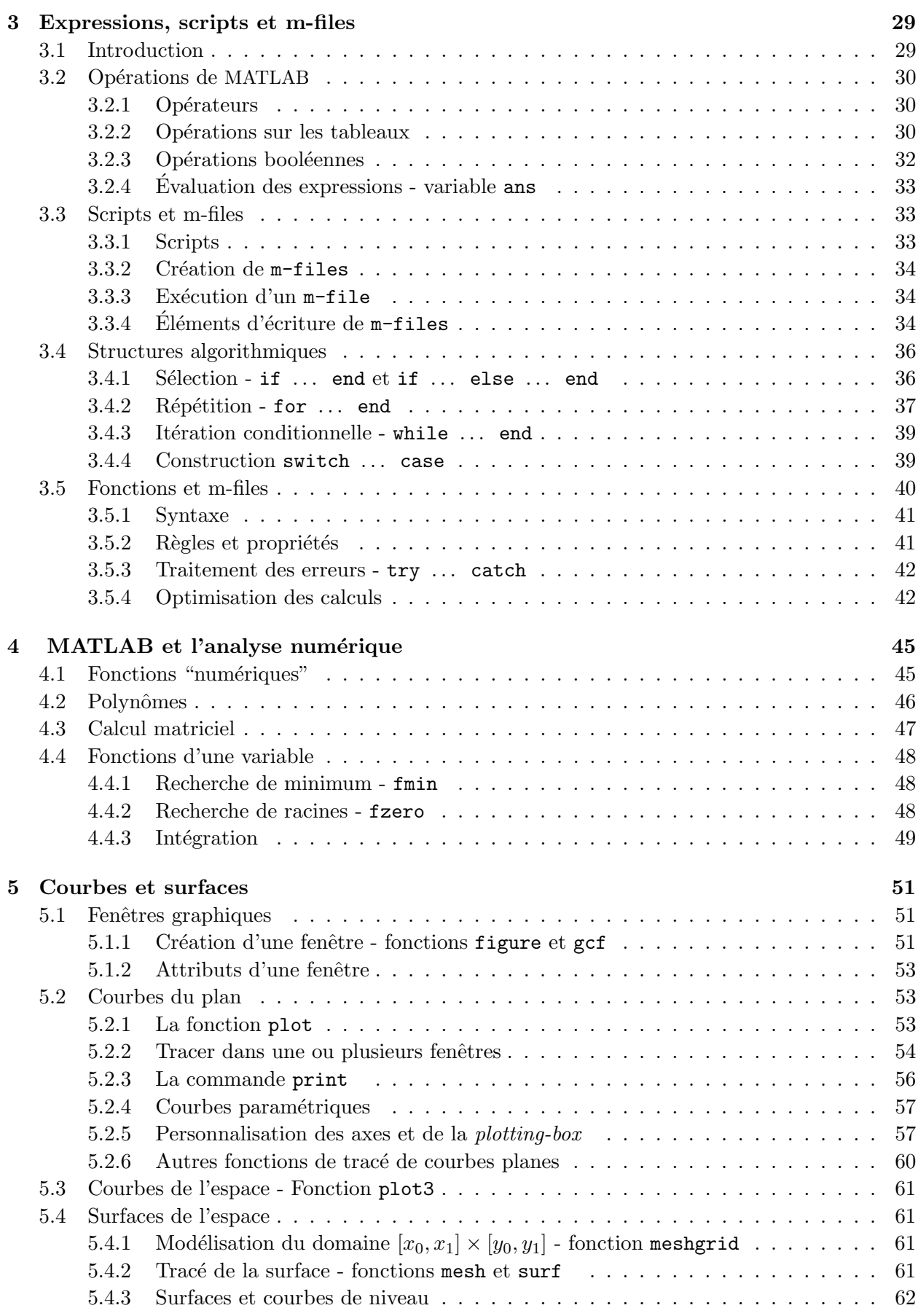

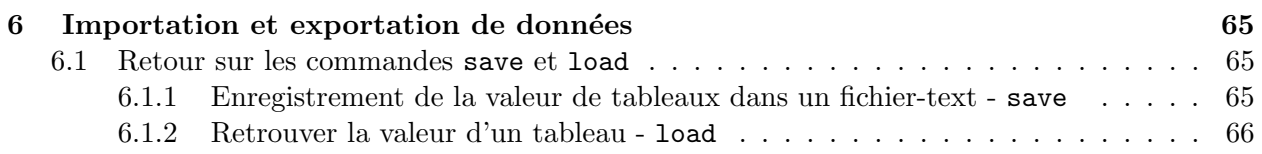

# **MATLAB**

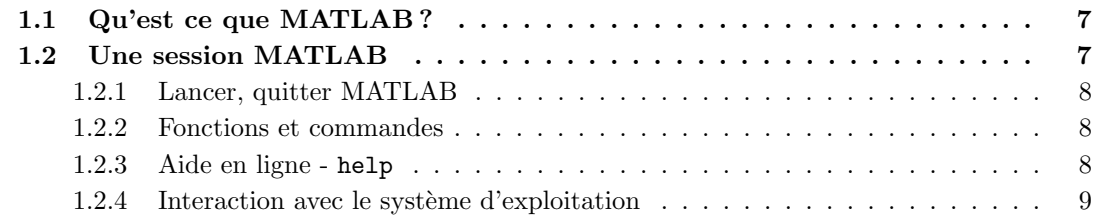

## **1.1 Qu'est ce que MATLAB ?**

MATLAB pour MATtrix LABoratory, est une application qui a été conçue afin de fournir un environnement de calcul matriciel simple, efficace, interactif et portable, permettant la mise en ceuvre des algorithmes développés dans le cadre des projets linpack et eispack.

MATLAB est constitué d'un noyau relativement réduit, capable d'interpréter puis d'évaluer les expressions numériques matricielles qui lui sont adressées :

- soit directement au clavier depuis une fenˆetre de commande ;
- soit sous forme de s´equences d'expressions ou **scripts** enregistr´ees dans des fichiers-texte appelés m-files et exécutées depuis la fenêtre de commande;
- soit plus rarement sous forme de fichiers binaires appelés  $\text{max}.$  files générés à partir d'un compilateur C ou fortran.

Ce noyau est complété par une bibliothèque de fonctions prédéfinies, très souvent sous forme de fichiers m-files, et regroupés en paquetages ou **toolboxes**. A côté des toolboxes requises local et matlab, il est possible d'ajouter des toolboxes spécifiques à tel ou tel problème mathématique, Optimization Toolbox, Signal Processing Toolbox par exemple ou encore des toolboxes crées par l'utilisateur lui-même. Un système de chemin d'accès ou path permet de préciser la liste des répertoires dans lesquels MATLAB trouvera les différents fichiers m-files.

## **1.2 Une session MATLAB**

L'interface-utilisateur de MATLAB varie légèrement en fonction de la version de MATLAB et du type de machine utilisée. Elle est constitué d'une fenêtre de commande qui peut être complétée par une barre de menu et pour les versions les plus récentes de deux fenêtres, l'une affichant l'historique de la session et l'autre la structure des répertoires accessibles par MATLAB.

Avant la premiere utilisation de MATLAB, il est vivement recommandé (c'est même indispensable dans le cas d'une installation en réseau) à chaque utilisateur de créer un répertoire de travail,

tpMatlab par exemple, où il pourra enregistrer ses fichiers. Lors de la première session, le chemin d'accès à ce répertoire sera ajouté aux chemins d'accès connus de MATLAB (MATLABPATH), soit en utilisant l'item Set Path du menu File, soit en tapant la commande addpath suivie du chemin d'accès au repertoire de travail.

#### **1.2.1 Lancer, quitter MATLAB**

Dans l'environnement unix, on tape la commande **matlab** sur la ligne de commande active; dans les environnements Windows ou MacOs, il suffit de cliquer sur l'icône de l'application.

La fenêtre de commande de MATLAB s'ouvre et on entre alors les commandes ou les expressions à évaluer à droite du prompt >>. Le processus d'évaluation est déclenché par la frappe de la touche  $\langle enter \rangle$ .

A chaque début session, l'utilisateur indiquera à MATLAB que le répertoire tpMatlab défini pr´ec´edemment est le r´epertoire de travail de la session en tapant la commande cd suivie du chemin d'accès au répertoire tpMatlab.

On quitte MATLAB en tapant quit dans la fenêtre de commande ou en sélectionnant quit dans le menu File de la barre de menu pour les versions Windows ou MacOs.

#### **1.2.2 Fonctions et commandes**

Certaines fonctions de MATLAB ne calculent pas de valeur numérique ou vectorielle, mais effectuent une action sur l'environnement de la session en cours. Ces fonctions sont alors appelées **commandes**. Elles sont caractérisées par le fait que leurs arguments (lorsqu'ils existent) ne sont pas placés entre parenthèses. Les autres fonctions se comportent de façon assez semblable aux fonctions mathématiques et la valeur qu'elles calculent peut être affectée à une variable.

Dans de nombreux cas, fonctions ou commandes peuvent être appelées avec des arguments différents soit par leur nombre, soit par leur nature (nombre, vecteur, matrice,  $\dots$ ). Le traitement effectué d´epend alors du nombre et de la nature des arguments. Par exemple, nous verrons plus loin que la fonction diag appelée avec une matrice pour argument retourne le vecteur constitué par sa diagonale principale ou **vecteur diagonal**. Lorsque cette même fonction est appelée avec un vecteur pour argument, elle retourne la matrice diagonale dont le vecteur-diagonal est le vecteur donn´e. Aussi une fonction ou une commande n'est pas caractérisée par son seul nom, mais par sa **signature** c'est à dire l'ensemble constitué de son nom et de la liste de ses paramètres.

#### **1.2.3 Aide en ligne -** help

MATLAB comporte un très grand nombre d'opérateurs, de commandes et de fonctions. Tous ne seront pas décrits dans ce document d'autant qu'une aide en ligne efficace peut être utilisée. On peut taper les commandes suivantes :

- $-$  help permet d'obtenir l'aide de l'aide et donne une liste thématique;
- help nom de fonction donne la définition de la fonction désignée et des exemples d'utilisation ;
- $-$  lookfor sujet donne une liste des rubriques de l'aide en ligne en relation avec le sujet indiqué.

#### **Exemple 1.2.1 :**

```
>>lookfor min
 minus.m: %- Minus.
 uminus.m: %- Unary minus.
 REALMIN Smallest positive floating point number.
 FLOOR Round towards minus infinity.
 MIN Smallest component.
 FMIN Minimize function of one variable.
 FMINS Minimize function of several variables.
```

```
COLMMD Column minimum degree permutation.
  GMRES Generalized Minimum Residual Method.
  QMR Quasi-Minimal Residual Method
  SYMMMD Symmetric minimum degree permutation.
  ...
EDU> help fmin
  FMIN Minimize function of one variable.
    X = FMIN('F', x1, x2) attempts to return a value of x which is a local
   minimizer of F(x) in the interval x1 \le x \le x2. 'F' is a string
    containing the name of the objective function to be minimized.
    X = FMIN('F', x1, x2, OPTIONS) uses a vector of control parameters.
    If OPTIONS(1) is positive, intermediate steps in the solution are
    displayed; the default is OPTIONS(1) = 0. OPTIONS(2) is the termination
    tolerance for x; the default is 1.e-4. OPTIONS(14) is the maximum
    number of function evaluations; the default is OPTIONS(14) = 500.
    The other components of OPTIONS are not used as input control
    parameters by FMIN. For more information, see FOPTIONS.
    X = FMIN('F', x1, x2, OPTIONS, P1, P2, ...) provides for additional
    arguments which are passed to the objective function, F(X,P1,P2,...)[X, OPTIONS] = FMIN(...) returns a count of the number of steps
    taken in OPTIONS(10).
    Examples
        fmin('cos',3,4) computes pi to a few decimal places.
        fmin('cos',3,4,[1,1.e-12]) displays the steps taken
        to compute pi to about 12 decimal places.
```
See also FMINS.

#### 1.2.4 Interaction avec le système d'exploitation

Les commandes et fonctions suivantes permettent à MATLAB d'interagir avec le système d'exploitation de la machine sur laquelle il est utilisé :

- addpath path : ajoute le chemin d'accès (path) à la liste des chemins d'accès connus de MATLAB (MATLABPATH) ;
- $-$  cd ou pwd : affiche le chemin d'accès au répertoire de travail actuel ;
- cd  $path$ : fixe le répertoire de chemin d'accès path comme repertoire de travail;
- $-$  dir ou ls : affiche le contenu du répertoire de travail actuel ;
- mkdir  $path:$  crée le repertoire de chemin d'accès path;
- rmpath  $path$ : supprime le chemin d'accès (path) du (MATLABPATH);
- isdir  $(path)$ : fonction booléenne qui retourne 1 si le chemin d'accès (path) est celui d'un répertoire, 0 sinon;
- $-$  filesep : symbole séparateur pour le type de machine utilisé ;

# **Les "objets" de MATLAB**

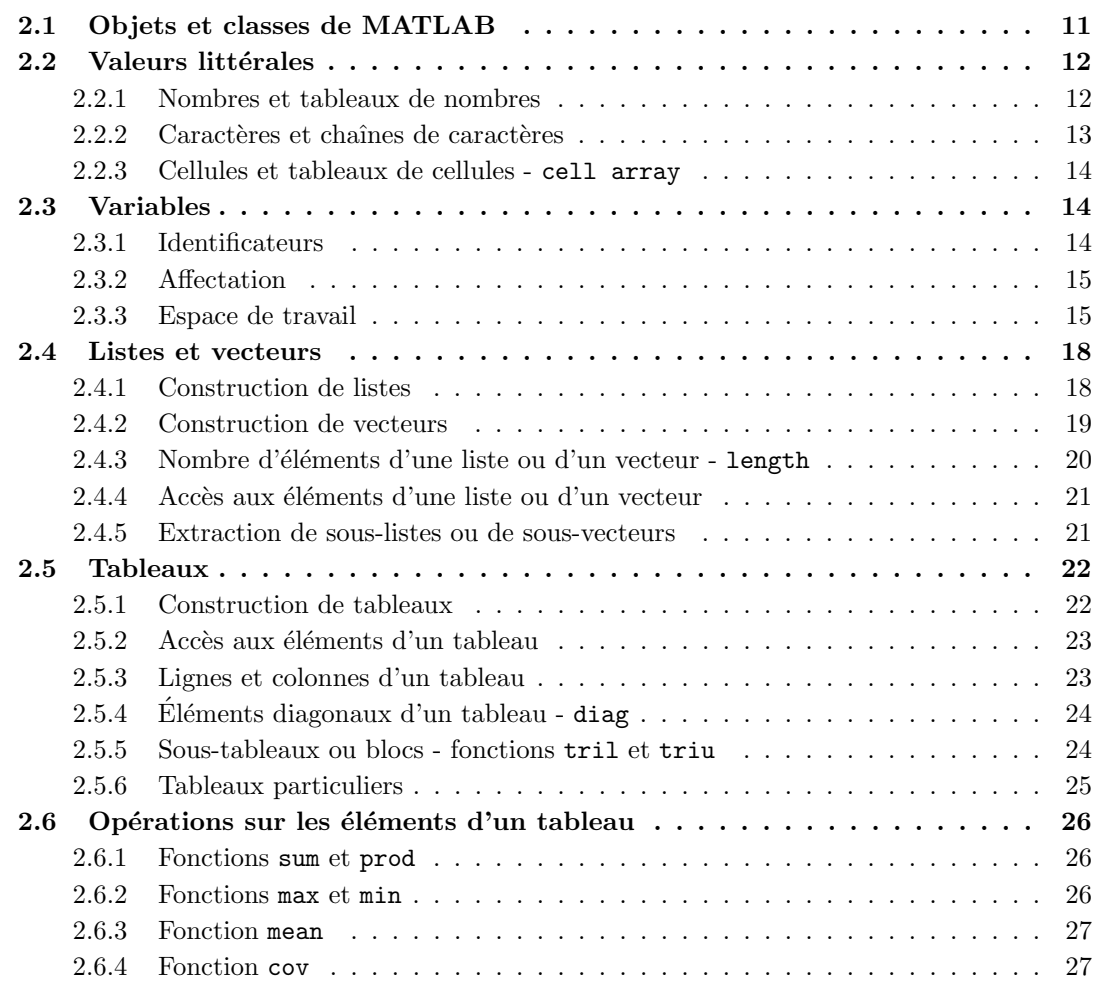

# **2.1 Objets et classes de MATLAB**

Un objet est une abstraction du monde réel (pour MATLAB celui du calcul matriciel), qui contient des informations (pour une matrice, par exemple, le nombre de lignes, le nombre de colonnes, la valeur des coefficients) et sur laquelle on peut appliquer un certain nombre d'opérations (pour les matrices, la somme, le produit ... ). Un objet est caractérisé par des valeurs, mais pas uniquement ;

un objet possède en plus un certain comportement : un tableau Excel bien que structuré en lignes et colonnes comme une matrice, n'est pas une matrice, ou encore un polynôme de degré trois, n'est pas un vecteur de  $R^4$ 

La famille des objets caractérisés par le même type de structure et les même fonctionnalités constitue une classe.

La classe fondamentale de MATLAB est la classe **double** qui modélise les tableaux (double array) de dimension un ou deux de nombres r´eels ou complexes (conformes `a la norme IEEE), **Les nombres réels ou complexes étant considérés eux-mêmes comme des tableaux**  $1 \times 1$ . Cette classe permet également de travailler mais de façon moins naturelle avec des tableaux de dimension supérieure à deux.

Les classes suivantes, sont moins fréquemment utilisées :

- $-$  La classe **char** modélise les chaînes de caractères (char array), un caractère unique étant une chaˆıne de longueur un.
- $-$  La classe **sparse** modélise les matrices creuses *(i.e.* dont la plupart des éléments sont nuls) réelles ou complexes.

A partir de la version 5, MATLAB a proposé des structures complémentaires souvent utilisées dans les objets prédéfinis de MATLAB.

- La classe **cell** mod´elise les tableaux de "cellules" ou cell array qui sont des sortes de tableaux dont les éléments ou cellules (cells) peuvent être de nature différente, nombres,  $t$ ableaux, chaînes de caractères de longueurs différentes,  $\dots$ .
- La classe **struct** mod´elise les tableaux de "structures". Ces "structures" sont des structure de données assez semblables aux struct du C, dont les composants ou *champs*, sont accessibles non pas par un ou plusieurs indices comme dans le cas des tableaux, mais par une notation pointée comme dans client.name, permettant au programmeur de définir ces propres objets et ses propres classes.

### !!! **Remarque :**

**MATLAB ne propose ni valeurs pr´ed´efinies** true **ou** false **ni classe pour mod´eliser** les booléens; false est représenté par la valeur 0, true est représentée par 1 ou par **extension, par toute valeur non nulle.**

# 2.2 Valeurs littérales

Les valeurs littérales sont les valeurs qu'on peut directement taper au clavier et qui peuvent être affectées à une variable.

### **2.2.1 Nombres et tableaux de nombres**

Les nombres réels (ou entiers) sont entrés sous les formes décimales ou scientifiques usuelles 2, 3.214, 1.21E33. Les nombres complexes sont écrits sous la forme  $a + bi$ , comme dans 1+2i. Les tableaux de nombres réels ou complexes de dimension un ou deux suivent la syntaxe suivante :

- $-$  un tableau est délimité par des crochets;
- $-$  les éléments sont entrés ligne par ligne;
- $-$  les éléments appartenant à la même ligne sont séparés par des espaces (ou par des virgules) ;
- les diff´erentes lignes **doivent comporter le mˆeme nombre d'´el´ements** et sont s´epar´ees par des points-virgule.

#### **Exemple 2.2.1 :**

Les tableaux :

1234 1 2 3 4 1200 0231 0022 s'écrivent sous la forme [1 2 3 4 ] [1; 2; 3; 4 ] [1 2 0 0 ; 0 2 3 1 ; 0 0 2 2 ] : >> [1 234] ans = 1234 >> [1; 2; 3; 4 ] ans  $=$ 1 2 3 4 >> [1200;0231;0022] ans = 1200 0231 0022

Toutes les lignes doivent contenir le **même nombre d'éléments** :

#### >> [1 2 ; 1 2 3]

??? Number of elements in each row must be the same.

Dans la suite, on appelera :

- **vecteur** un tableau de format  $(n, 1)$  *i.e.* ne comportant qu'une seule colonne;
- **liste** ou **vecteur-ligne** un tableau de format  $(1, n)$  *i.e.* ne comportant qu'une seule ligne.

### 2.2.2 Caractères et chaînes de caractères

On écrit les **caractères** et les **chaînes de caractères**, entre apostrophes : 'a', 'toto'. ml considère les caractères comme des chaînes de caractères de longueur un et identifie chaînes de caractères et liste de caractères.

#### **Exemple 2.2.2 :**

```
Le tableau de caractères [\,}'a' \quad b' \quad c' \quad d' \quad e' est identique à la chaînes de caractères
 ['abcde'] :
```

```
>>['a' 'b' 'c' 'd' 'e']
  ans =
    abcde
Mieux 'abcde' ; ['abc' 'de'] est identique à 'abcde' :
>>['abc' 'de']
  ans =
    abcde
```
Cet exemple donne un idée du rôle des crochets [ ]. Les crochets sont le symbole de l'opérateur de concaténation :

- concaténation "en ligne" lorsque le séparateur est un espace ou une virgule;
- concat´enation "en colonne" lorsque le s´eparateur est un point-virgule comme dans les tableaux de nombres (il est alors nécessaire que les listes de nombres ou de caractères ainsi concaténées possèdent le même nombre d'éléments).

#### **Exemple 2.2.3 :**

```
Le tableau de caractères [\,a, \,b, \,b, \,c, \,d, \,e\,]\ est identique à la chaînes de caractères
 ['abcde'] :
```

```
>>['abc' ; 'abcd']
```

```
??? All rows in the bracketed expression must have the same
   number of columns.
```
#### **2.2.3 Cellules et tableaux de cellules -** cell array

Une cellule est un conteneur dans le quel on peut placer toute sorte d'objets : nombre, chaîne de caractères, tableau et même tableau de cellules. Les tableaux de cellules permettent d'associer dans une même structure des éléments de nature très différente. La syntaxe des tableaux de cellules est voisine de celle des tableaux usuels, les crochets étant remplacés par des accolades.

#### **Exemple 2.2.4 :**

```
>> {'paul' 4 ; 'vincent' 7; '...' 0}
 ans =
    'paul' [4]
    'vincent' [7]
    \cdot \ldots' [0]
```
La manipulation des ces objets (sauf lorsqu'on on se limite à des composants qui sont des nombres ou des chaînes de caractères) est un peu plus délicate que celle des tableaux usuels et sera examinée dans un prochain chapitre.

## **2.3 Variables**

Une caractéristique de MATLAB est que les variables n'ont pas à être déclarées, leur nature se déduisant automatiquement de l'objet qui leur est affecté (cf. exemple  $2.3.6$  - section 2.3.3). Par abus de langage on dira "valeur d'une variable" alors qu'il faudrait parler de l'objet associé à la variable.

### **2.3.1 Identificateurs**

Les règles de dénomination des variables sont très classiques :

- $-$  un identificateur débute par une lettre, suivie de lettres, de chiffres ou du caractère souligné  $\overline{\phantom{a}}$ :
- $-$  sa longueur est inférieure ou égale à 31 caractères;
- les majuscules sont distinctes des minuscules.

Voici quelques identificateurs prédéfinis :

- $-$  ans : Résultat de la dernière évaluation
- $-$  pi : 3,416..
- eps : inf{ $\epsilon \geq 0$  tels que  $1 < 1 + \epsilon$ }
- $-$  inf : Infini  $(1/0)$
- $-$  NaN : "Not a Number"  $(0/0)$
- i,j : i et j représentent tous deux le nombre imaginaire unité ( $\sqrt{-1}$ )
- realmin : Plus petit nombre réel positif
- $-$  realmax : Plus grand nombre réel positif

#### **2.3.2 Affectation**

Le symbole d'affectation de valeur à une variable est le caractère  $=$ .

#### **Exemple 2.3.1 :**

```
>> a = [1 2 3 4 ]
 a =1234
\gg a = 'abc'
 a =abc
```
L'exemple ci-dessus montre bien que dans MATLAB les variables ne sont ni déclarées ni typées.

#### **2.3.3 Espace de travail**

L'ensemble des variables et les objets qui leur sont associées constitue l'espace de travail ou workspace de la session en cours. Le contenu de cet espace de travail va se modifier tout au long du déroulement de la session et plusieurs commandes ou fonctions permettent de le gérer de façon efficace.

#### **Les commande** who **et** whos

Ces commandes (le nom d'une commande est contrairement aux fonctions, suivi par la liste non parenth`es´ee du ou des param`etres) donnent la liste des variables composant l'espace de travail. La commande who donne la liste des variables présentes dans l'espace de travail. La commande whos retourne une information plus complète comportant pour chaque variable, la dimension du tableau qui lui est associé, la quantité de mémoire utilisée et la classe à laquelle il appartient.

#### **Exemple 2.3.2 :**

```
On définit les variables a, b et c :
```

```
\Rightarrow a = 2; b = 'azerty'; c = [1 2 3; 5 3 4];
  % la partie de la ligne qui suit le symbole % est un commentaire
  % les points-virgules inhibent l'affichage de la valeur des variables
```

```
>> who
 Your variables are :
 abc
```
La commande whos donne l'information plus complète suivante :

```
>> whos<br>Name Size
Name Size Bytes Class
 a 1x1 8 double array
b 1x6 12 char array
 c 2x3 48 double array
Grand total is 13 elements using 68 bytes
leaving 14918672 bytes of memory free
```
On peut également appliquer whos avec pour argument une ou plusieurs variables :

```
>> whos b c
Name Size Bytes Class
b 1x6 12 char array
c 2x3 48 double array
                              Grand total is 12 elements using 60 bytes
leaving 14918960 bytes of memory free.
```
#### **La fonction** size

La fonction size retourne le couple (nl,nc) formé du nombre de lignes nl et du nombre de colonnes nc du tableau associé à la variable donnée comme comme argument.

#### **Exemple 2.3.3 :**

On suppose que l'environnement de travail est constitué des trois variables a, b et c de l'exemple précédent. La fonction size produit l'affichage suivant :

```
>> size(a)
ans =1 1
>> size(b)
ans =1 6
```
Pour accéder plus facilement au nombre de lignes et au nombre de colonnes, on peut affecter la valeur retournée par size à un tableau à deux éléments [nl, nc] :

```
>> size(c)
\gg [nl, nc] = size(c)
nl =\mathcal{D}nc =3
```
Enfin size(,1) et size(,2) permettent l'accès direct au nombre de lignes et au nombre de colonnes :

```
\gg size(c.1)
ans =
  \mathcal{L}>> size(c,2)
ans =
  3
```
#### **La fonction** class

La fonction class retourne le nom de la classe à laquelle appartient la variable donné comme comme argument.

#### **Exemple 2.3.4 :**

Avec le même espace de travail que dans l'exemple précédent, la fonction class produit l'affichage suivant :

```
\gg ca = class(a)
ca =
```

```
double
\gg cb = class(b)
cb =char
```
#### **Les commandes** save**,** load **et** clear **- fichiers** .mat

Ces commandes permettent d'intervenir directement sur l'environnement de travail.

- save permet de sauver tout ou partie de l'espace de travail sous forme de fichiers binaires appelés "fichiers .mat" :
	- save : enregistre la totalité de l'espace de travail dans le fichier  $mathematici$ ;
	- save nom de fichier : l'espace de travail est enregistré dans le fichier nom de fichier ;
	- save nom de variable  $\dots$  nom de variable : enregistre les variables indiquées (et les objets qui leurs sont associés) dans un fichier .mat qui porte le nom de la première variable ;
	- $-$  save nom de fichier nom de variable ... nom de variable : enregistre les variables dans le fichier dont le nom a été indiqué.
- $-$  load permet d'ajouter le contenu d'un fichier .mat à l'espace de travail actuel ;
- $-$  clear supprime une ou plusieurs variables (et les objets aux quelles elles font référence) de l'environnement de travail :
	- clear sans argument, supprime toutes les variables de l'espace de travail actuel ;
	- clear nom de variable  $\dots$  nom de variable : supprime les variables indiquées de l'espace de travail.

#### **Exemple 2.3.5 :**

Cet exemple illustre les effets de save, load et clear. Tout d'abord on définit trois variables a, b et  $t$ ; la fonction  $eye(n)$  crée la matrice identité d'ordre n.

```
\gg a = 1; b = 2.5; t = eye(3)
t =100
   0 \t1 \t00 0 1
>> save a b
```
Les variables a et b sont enregistrées dans le fichier a.mat

>> clear a b

Les variables a et b sont supprimées comme le montre la ligne suivante

```
>> a
??? Undefined function or variable 'a'
```
On ajoute le contenu de  $a$ .mat à l'espace de travail actuel :

```
>> load a
>>
\gg x = a + b
x =2
```
L'espace de travail est enregistré dans le fichier toto.mat, puis toutes les variables de l'espace de travail sont supprimées :

```
>> save toto
>>
>> clear
>> t
??? Undefined function or variable 't'
```
load(toto) permet de retrouver l'espace de travail initial :

```
>> load toto
>>
>> t
t =1 \t 0 \t 00 \t1 \t0001
```
Ce dernier exemple montre bien que le type d'une variable est induit par sa valeur :

```
Exemple 2.3.6 :
```

```
>> clear
\gg a = [1 2 3 4]; whos a
Name Size Bytes Class
a 1x4 32 double array
\Rightarrow a = 'abc'; whos a
Name Size Bytes Class
a 1x3 32 char array
```
## **2.4 Listes et vecteurs**

Les listes et les vecteurs sont des tableaux particuliers. Un vecteur est un tableau qui ne comporte qu'une seule colonne ; une liste (ou vecteur-ligne) est un tableau qui ne comporte qu'une seule ligne. MATLAB propose un certain nombre de fonctions qui simplifient l'usage des listes et des vecteurs.

### **2.4.1 Construction de listes**

### Valeurs littérales du type liste

Ainsi que nous l'avons déjà vu, on peut définir la valeur d'une liste en donnant la suite de ses  $'$ éléments séparés par des espaces, la liste étant délimitée par des crochets :

```
Exemple 2.4.1 :
```

```
>> l1 = [1 3 5 10 ]
11 =1 3 5 10
```
### **Constructeur de listes**

L'expression  $v_i : p : v_f$  crée une liste dont les éléments constituent une progression arithmétique de valeur initiale  $v_i$ , de pas p et dont tous les termes sont inférieurs ou égaux à  $v_f$ . Lorsque la valeur du pas est omise  $(v_i : v_f)$ , la valeur du pas est fixé par défaut à un.

```
Exemple 2.4.2 :
>> 12 = 1 : 412 =1234
       (le pas par défaut vaut 1)
> 13 = 1 : 5.6
13 =12345
       (puisque 5.0000 + 1 est strictement supérieur à 5.6)
\gg 14 = 1.5 : 0.3 : 2.5
14 =1.5000 1.8000 2.1000 2.5000
       (puisque 2.4000 + 0.3 est strictement supérieur à 2.5)
```
#### **Fonctions**

– La fonction linspace( $v_i, v_f, n$ ) crée une liste de n éléments uniformément répartis entre  $v_i$ et  $v_f$  : linspace( $v_i, v_f, n$ ) est équivalent à  $v_i : \frac{v_f - v_i}{n-1} : v_f$ .

```
Exemple 2.4.3 :
>> 14 = \text{linspace}(0.5, 2, 4)l4 =
    0,5000 1.0000 1.5000 2.0000
```
– Dans la suite (section Tableaux), on d´ecouvrira d'autres fonctions qui permettent de construire des tableaux de format  $(m, n)$  quelconque. Ces fonctions permettent

### **2.4.2 Construction de vecteurs**

#### Valeurs littérales de type vecteur

On peut définir la valeur d'un vecteur en tapant **entre deux crochets** la suite de ses éléments séparées par des point-virgules :

#### **Exemple 2.4.4 :**

```
>>v1 = [1; 3; 5; 10]v1 =1
     3
     5
    10
```
#### **Transposition**

La transposée d'une liste est un vecteur. On peut donc utiliser les expressions et les fonctions définies pour les listes en les composant avec une transposition (opérateurs ' ou .' pour les listes de nombres complexes).

#### **Exemple 2.4.5 :**

```
>> v2 = [1 2 3]'v2 =1
     2
```
3  $\Rightarrow$  v3 = (1.5 : 0.3 : 2.5)' v3 = 1.5000 1.8000 2.1000 2.4000

On remarquera que les parenthèses sont nécessaires pour délimiter le constructeur de liste.

#### **2.4.3 Nombre d'´el´ements d'une liste ou d'un vecteur -** length

La fonction size avec pour argument une liste ou un vecteur retourne (comme pour tous les tableaux) le nombre de lignes et le nombre de colonnes de la liste ou du vecteur. Le nombre de ligne d'une liste est bien évidemment un. La même remarque vaut pour le nombre de colonnes d'un vecteur. Aussi, pour les listes et les vecteurs on utilise de préférence la fonction length qui retourne le nombre d'éléments ou **longueur** de la liste ou du vecteur.

#### **Exemple 2.4.6 :**

```
>> l = [1 2 3 4] ; length(l)
ans =
     4
>> v = [5 6 7 8 9]'; length(v)
ans =
     5
```
#### !!! **Remarque :**

L'exemple précédent montre que l'on peut écrire sur la même ligne plusieurs expressions à la condition de les séparer par une virgule ou un point-virgule. La différence entre ces deux séparateurs est que le résultat de l'évaluation d'une expression suivie d'un point-virgule n'est pas **affich´e**.

Cette notion de longueur synonyme de nombre d'éléments ne doit pas être confondue avec la notion math´ematique de **norme vectorielle**. Les fonctions suivantes permettent de calculer les normes usuelles d'un vecteur (ou d'un vecteur-ligne) de  $R<sup>n</sup>$ :

$$
- norm(v,p) = \sum_{k=1}^{p} |v_k|^{1/p}.
$$
  
- norm(v) = norm(v,2)  
- norm(v,inf) = max |v<sub>k</sub>|.

### **Exemple 2.4.7 :**

```
>> 1 = [1 1 1 1]; v = 1'; norm(v)ans =
     \mathcal{D}>> norm(l)
ans =
     2
```
### 2.4.4 Accès aux éléments d'une liste ou d'un vecteur

Soient s une liste ou un vecteur non-vide, et k un entier compris entre 1 et la longueur de la liste ou du vecteur considéré ( $1 \leq k \leq length(s)$ ). On accède à l'élément d'indice k de la liste ou du vecteur s par  $s(k)$ , le premier élément de la liste ou du vecteur étant indicé par 1.

### **Exemple 2.4.8 :**

```
\gg s = [1 3 5]; s(1)
ans =1
>> s(3)
ans =
     5
```
L'accès en lecture à un élément d'indice négatif ou dont la valeur est strictement **sup´erieure `a la longueur de la liste (ou du vecteur), conduit `a une erreur** :

#### **Exemple 2.4.9 :**

Pour la même liste s qu'à l'exemple précédent :

 $\gg$  s(4)

??? Index exceeds matrix dimensions.

Par contre, il est possible d'affecter une valeur à un élément d'une liste ou d'un vecteur **dont l'indice d´epasse la longueur de la liste ou du vecteur**. Comme le montre l'exemple suivant, les éléments dont l'indice est compris entre la longueur de la la liste (ou du vecteur) et l'indice donné sont affectés de la valeur 0. La longueur de la liste (ou du vecteur) est alors modifiée en conséquence.

### **Exemple 2.4.10 :**

Toujours avec la liste s de l'exemple précédent :

```
>> s = [1 3 5]; length(s)
ans =3
>>s(6) = 6; s
s =135006
>> length(s)
ans =
   6
```
### **2.4.5 Extraction de sous-listes ou de sous-vecteurs**

Soient s une liste (ou un vecteur) non-vide et l une **liste d'entiers dont la valeur est comprise entre** 1 **et la longueur** length(s) **de la liste (ou du vecteur)**. Alors s(l) est la liste (ou le vecteur) formé par les éléments de s dont l'indice appartient à 1.

#### **Exemple 2.4.11 :**

 $>>$ s = [1 3 5 0 0 6] ; 1 = [1 3 5] ; s1 = s(1)  $s1 =$ 150

## **2.5 Tableaux**

#### **2.5.1 Construction de tableaux**

#### Valeurs littérales de type tableau

On a déjà vu que pour définir la valeur d'un tableau (sauf pour les tableaux d'ordre 1), il suffit de concaténer "en colonne" (séparateur ;) des listes de nombres de **même longueur** :

#### **Exemple 2.5.1 :**

Le tableau

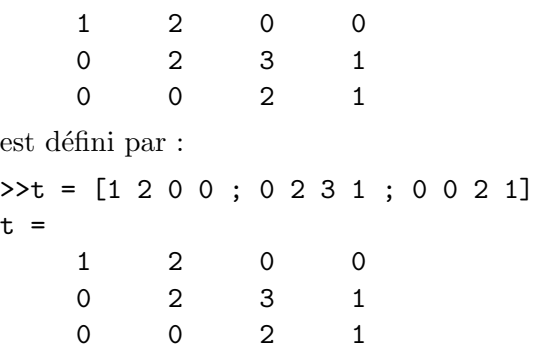

#### **Concatenation de tableaux -** [ ]

 $L'opérateur$  [ ] permet la concaténation de tableaux :

- Si les tableaux  $t_k$  possèdent le **même nombre de lignes** l'expression  $[t_1, t_2, \dots, t_p]$  crée un tableau :
	- qui a le mˆeme nombre de lignes que les tableaux composants ;
	- dont le nombre de colonnes est la somme des nombres de colonnes de chacun des tableaux composants ;
	- $-$  qui est obtenu en concaténant "à droite" les tableaux composants.

On peut dans l'expression ci-dessus remplacer les virgules par des espaces.

- Si les tableaux  $t_k$  ont le **même nombre de colonnes** l'expression  $[t_1; t_2; \dots; t_p]$  crée un tableau :
	- qui a le mˆeme nombre de colonnes que les tableaux composants ;
	- dont le nombre de lignes est la somme des nombres de lignes de chacun des tableaux composants ;
	- $-$  qui est obtenu en concaténant "les uns sous les autres" les tableaux composant.

#### **Exemple 2.5.2 :**

```
>>t1 = [1 2 ; 2 3]t1 =1 2
    2 3
>>t2 = [3 4 ; 6 7]t.2 =3 4
    6 7
\Rightarrow t = [t1, t2] % ou [t1 t2]
ts =
```
1234 2367  $>> t = [t1 ; t2]$  $t =$ 1 2 2 3 3 4 6 7

On peut remarquer que l'écriture d'une valeur littérale tableau suit en fait ce type de syntaxe.

## 2.5.2 Accès aux éléments d'un tableau

Soit t un tableau, soit l un entier compris respectivement entre 1 et le nombre de lignes de  $t$  (size(t,1)), et soit k d'un entier compris entre 1 et le nombre de colonnes de  $t$  (size(t,1)),  $t(1,k)$  désigne alors l'élément de la ligne l et de la colonne k du tableau  $t$ :

## **Exemple 2.5.3 :**

```
>>t = [1 2 0 0 ; 0 2 3 1 ; 0 0 2 1]
t =1200
   0231
   0021
>> x = t(2, 3)x =3
```
L'accès en lecture à un élément dont les indices seraient négatifs ou dont la valeur serait strictement supérieure au nombre de lignes ou au nombre de colonnes, conduit à une erreur :

## **Exemple 2.5.4 :**

 $>>x = t(1,5)$ 

### ??? Index exceeds matrix dimensions

Par contre, il est possible **d'affecter une valeur** à un élément d'un tableau dont les indice d´epassent le nombre de ligne pour le premier indice, le nombre de colonnes pour le second. Comme le montre l'exemple suivant, les éléments du dont les indices sont compris entre le nombre de lignes ou le nombre de colonnes et ceux spécifié, prennent la valeur 0.

### **Exemple 2.5.5 :**

```
>> t = [1 2 0 0 ; 0 2 3 1 ; 0 0 2 1]
 t =1200
  0231
  0021
\Rightarrow t(1,5) = 2
 t =12002
  02310
  00210
```
## **2.5.3 Lignes et colonnes d'un tableau**

Soient t un tableau non-vide et l un entier compris entre 1 et la nombre de lignes du tableau t. Alors  $t(1, :)$  désigne la ligne l de t. De même, si k est un entier compris entre 1 et le nombre de colonnes de  $t, t$  (:, k) désigne la colonne k de  $t$ .

```
Exemple 2.5.6 :
>> t
   12002
   02310
   00210
\gg x = t(2, :)
 x =02310
>> y = t(:, 3)y =0
   3
   \overline{2}
```
## **2.5.4 El´ ´ ements diagonaux d'un tableau -** diag

Soit  $t$  un tableau non-vide,  $diag(t)$  retourne le vecteur formé des éléments de la diagonale principale de t (les éléments de la forme  $t(k, k)$ ).  $v = diag(t, k)$  où k est un entier compris entre-size(1, t) et size(2, t), retourne le vecteur formé des élément de la  $k^{ieme}$  diagonale de t, la diagonale d'indice zero étant la diagonale principale, les valeurs positives correspondant aux sur-diagonales, les valeurs négatives aux sous-diagonales.

## **Exemple 2.5.7 :**

Avec le même tableau t que dans l'exemple précédent :

```
>> t
   12002
   02310
   00210
\gg v = diag(t)
 V =1
   2
   2
\gg v = diag(t,1)
 V =2
   3
   1
>> v = diag(t, -1)V =0
   0
```
## **2.5.5 Sous-tableaux ou blocs - fonctions** tril **et** triu

Soient t un tableau non-vide, l une liste d'entiers compris entre 1 et le nombre de lignes de t, et k une liste d'entiers compris entre 1 et le nombre de colonnes de t. Alors t(l, k) est le tableau formé par les éléments de t dont l'indice de ligne appartient à 1 et l'indice de colonne appartient `a k.

#### **Exemple 2.5.8 :**

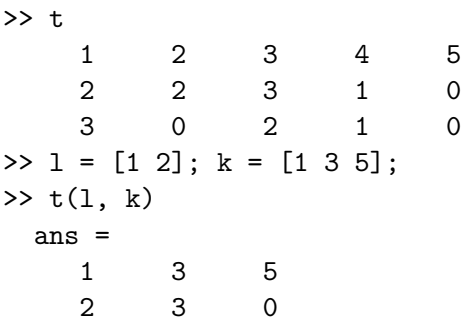

Les fonctions **tril** et **triu** extraient respectivement les termes situés sur et au-dessous de la  $k^{ieme}$ diagonale, et les termes situés sur et au-dessus de la  $k^{ieme}$  diagonale.

### **Exemple 2.5.9 :**

Avec le même tableau que dans l'exemple ci-dessus :

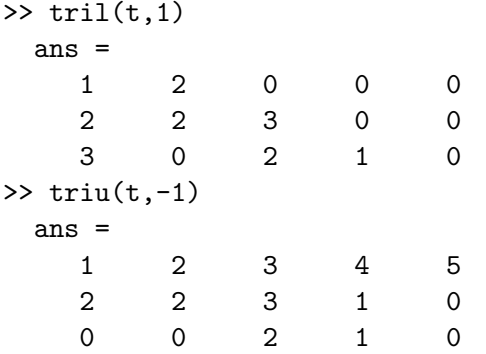

 $\text{tril}(t,0)$  s'écrit aussi  $\text{tril}(t)$ , de même,  $\text{tril}(t,0)$  s'écrit aussi  $\text{tril}(t)$ .

### **2.5.6 Tableaux particuliers**

Les fonction ci-dessous permettent de construire des tableaux correspondant aux matrices usuelles : identité, matrice nulle, ainsi qu'à des matrices-test très utiles pour valider des algorithmes d'analyse matricielle (voir aussi la fonction gallery.

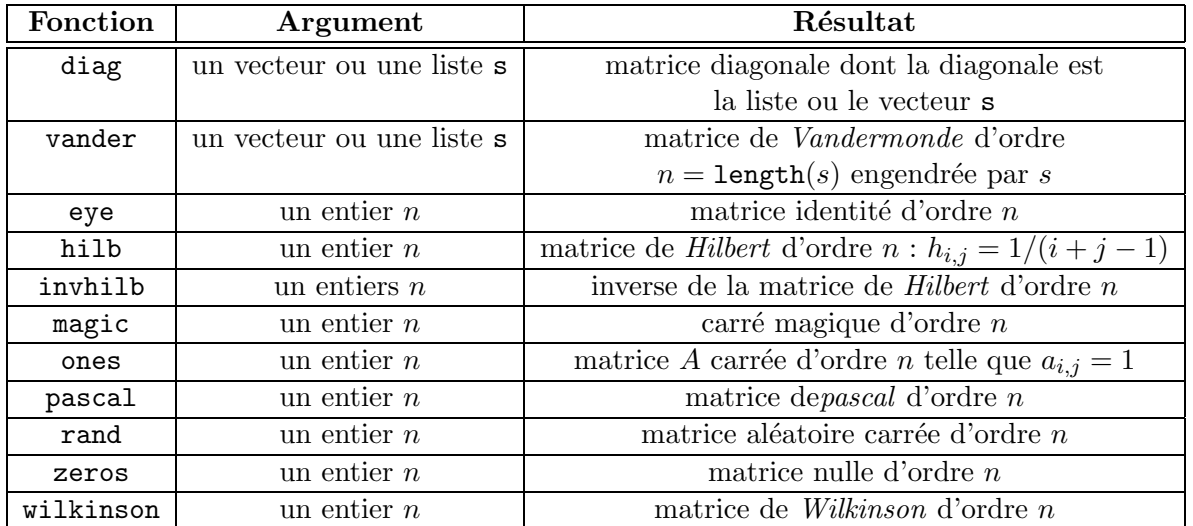

Les fonctions eye, ones et zeros peuvent être appelées avec deux arguments entiers  $n$  et  $m$ . Le résultat est alors une matrice de format  $n \times m$  formée des n premières lignes et des m premières colonnes de la matrice carrée du même type d'ordre max $(n, m)$ .

## 2.6 Opérations sur les éléments d'un tableau

Les fonctions présentées ci-dessous effectuent des opérations arithmétiques itérativement sur les ´el´ements d'une liste ou d'un vecteur. Appliqu´ees `a un tableau, elles effectuent ces mˆemes op´erations sur les colonnes du tableau (sauf pour cov). Ce sont des fonctions extrêmement efficaces *(voir plus* loin).

#### **2.6.1 Fonctions** sum **et** prod

- $-$  Appliquée à une liste ou un vecteur, la fonction sum (respectivement prod) calcule la somme (respectivement le produit) des éléments la liste ou du vecteur.
- $-$  Appliquée à un tableau la fonction sum (respectivement prod) retourne une liste dont chacun des éléments est la somme (respectivement le produit) des éléments de chaque colonne.

#### **Exemple 2.6.1 :**

```
\gg s = [5 2 3 1 7]; p = prod(s), s = sum(s)
 p =210
 s =18
>> t = vander([1 2 3])t =1 1 1
    421
    931
\gg p = prod(t)
 p =36 6 1
\gg s = sum(t)
 s =14 6 3
  Pour obtenir la valeur de l'élément maximal du tableau :
```

```
\gg m = max(max(t))
  m =9
```
#### **2.6.2 Fonctions** max **et** min

- Appliquée à une liste ou un vecteur, la fonction max (respectivement min) détermine le plus grand élément (respectivement le plus petit élément) de la liste ou du vecteur et  $éventuellement la position de cet élément dans la liste ou le vecteur.$
- $-$  Appliquée à un tableau la fonction max (respectivement min) retourne la liste des plus grands (respectivement plus petit éléments) de chaque colonne.

#### **Exemple 2.6.2 :**

```
\gg s = [5 2 3 1 7]; [ma, ind] = max(s)
  ma =7
  ind =
     5
```

```
\gg [mi, ind] = min(s)
 mi =
    1
 ind =
   4
\Rightarrow t = magic(3), [ma, ind] = max(t)
 t =816
    357
    492
 ma =897
 ind =
    132
```
Pour obtenir la valeur de l'élément maximal du tableau :

```
\gg m = max(max(t))
  m =9
```
### **2.6.3 Fonction** mean

- $-$  Appliquée à une liste ou un vecteur, la fonction mean détermine la moyenne des élément de la liste ou du vecteur.
- $-$  Appliquée à un tableau la fonction mean retourne la liste des moyennes des éléments de chaque colonne.

#### **Exemple 2.6.3 :**

```
\gg s = [5 2 3 1 7] ; m = mean(s)
 m =3.6000
>>t = pascal(3), m = mean(t)
 t =1 1 1
    123
    136
 m =1.0000 2.0000 3.3333
  Pour obtenir la moyenne des éléments du tableau :
```

```
\gg m = mean(meanx(t))
 m =2.1111
```
### **2.6.4 Fonction** cov

– Appliqu´ee `a une liste ou un vecteur, cov d´etermine la variance des ´el´ement de la liste ou du vecteur.

 $-$  Appliquée à un tableau où chaque ligne représente une observation et où chaque colonne correspond à une variable, la fonction cov retourne la matrice de covariance des éléments du tableau.

### **Exemple 2.6.4 :**

Avec le mêmes objets que dans l'exemple précédent :

 $\gg$  c = cov(s)  $c =$ 5.8000  $\gg c = cov(t)$  $c =$ 000 0 1.0000 2.5000 0 2.5000 6.3333

Pour obtenir la variance de chaque colonne sous forme de vecteur-ligne :

 $\Rightarrow$  c = diag(cov(t))'  $c =$ 0 1.0000 6.3333

# **Expressions, scripts et m-files**

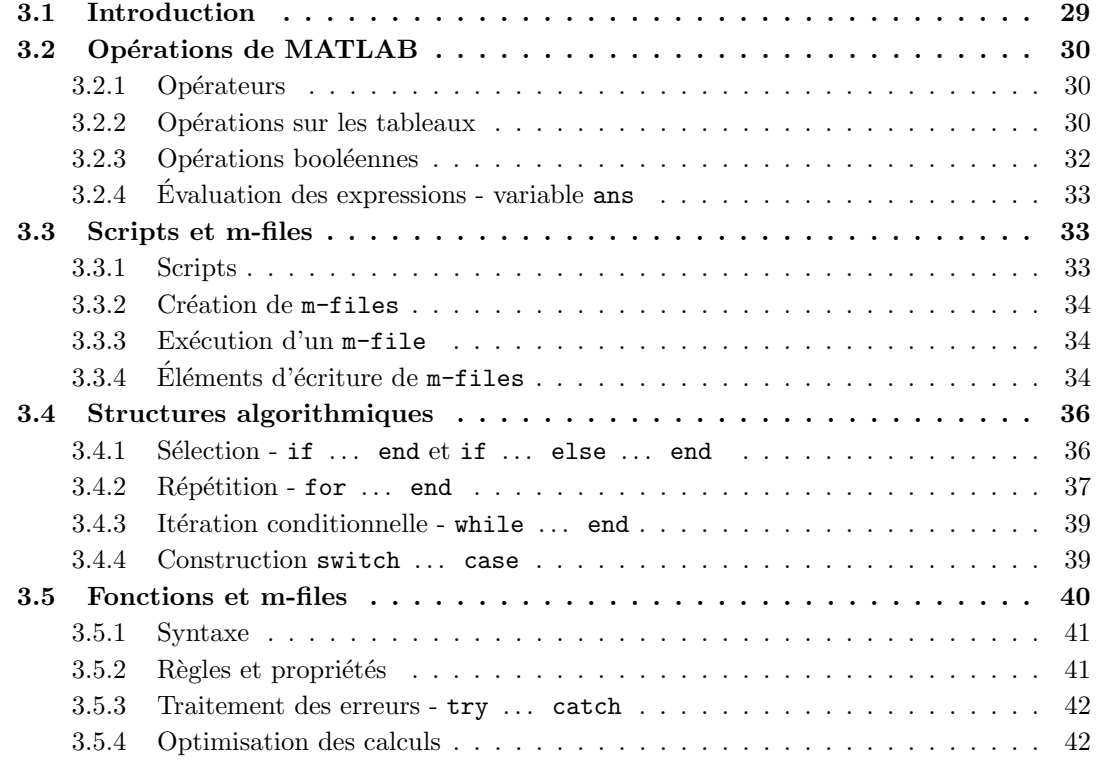

# **3.1 Introduction**

Un des avantages de MATLAB est de proposer une syntaxe très simple pour traduire les calculs matriciels. Les opérateurs sont représentés par les mêmes symboles (à une ou deux exceptions prés) que ceux utilisés communément en algèbre linéaire. Mieux, ils opèrent directement sur les tableaux (par exemple, il n'est pas nécessaire d'écrire des boucles pour effectuer la somme ou ou le produit de deux matrices).

## **3.2** Opérations de MATLAB

## **3.2.1 Opérateurs**

Classés par ordre de priorité décroissante, les opérateurs utilisés par MATLAB sont les suivants :

- exponentiation et transposition
	- l'exponentiation  $\hat{ }$  et  $\hat{ }$ .
	- la conjugaison ' et la transposition .'
- $-$  opérateurs multiplicatifs
	- les produits \* et .\*,
	- les divisions à droite /, ./ et à gauche  $\langle , \rangle$ .

 $-$  opérateurs additifs et de négation

- les opérateurs additifs unaire et binaires  $+$  et  $-$
- la négation  $\tilde{ }$
- $-$  opérateurs booléens avec par ordre de priorité :
	- les op´erateurs de comparaison
		- $-$  <,  $\ge$ ,  $\lt$  = et  $\gt$  =
		- égalité  $==$ , non égalité  $=$
	- $-$  puis les opérateurs logiques
		- et logique &
		- ou logique |

A propos des opérateurs booléens, il est rappelé qu'il n'existe pas dans MATLAB de vrai type booléen, que false est représenté par la valeur 0 et que true est représentée par la valeur 1 et par extension par toute valeur non nulle, ce qui est confirmé par l'évaluation des expressions suivantes :

**Exemple 3.2.1 :**

```
>> 2&3
  ans =
     1
>> 2&0
  ans =
     0
>> 2|3
  ans =
     1
>> ~3
  ans =
     \Omega>> 2==3ans =
```
0 % l'égalité est bien celle des nombres et non celle des prédicats !

## **3.2.2 Opérations sur les tableaux**

Losqu'ils sont appliqués à des nombres (ou à des expressions booléennes) dont la valeur est représentée par un tableau de dimensions  $(1\times1)$ , le résultat fourni par ces opérateurs est le résultat usuel. Losqu'ils sont appliqués à des listes, des vecteurs ou plus généralement des tableaux, le résultat est bien sûr quelque peu différent. Dans le tableau suivant,  $A$  et  $B$  sont des tableaux et  $c$ est un nombre :

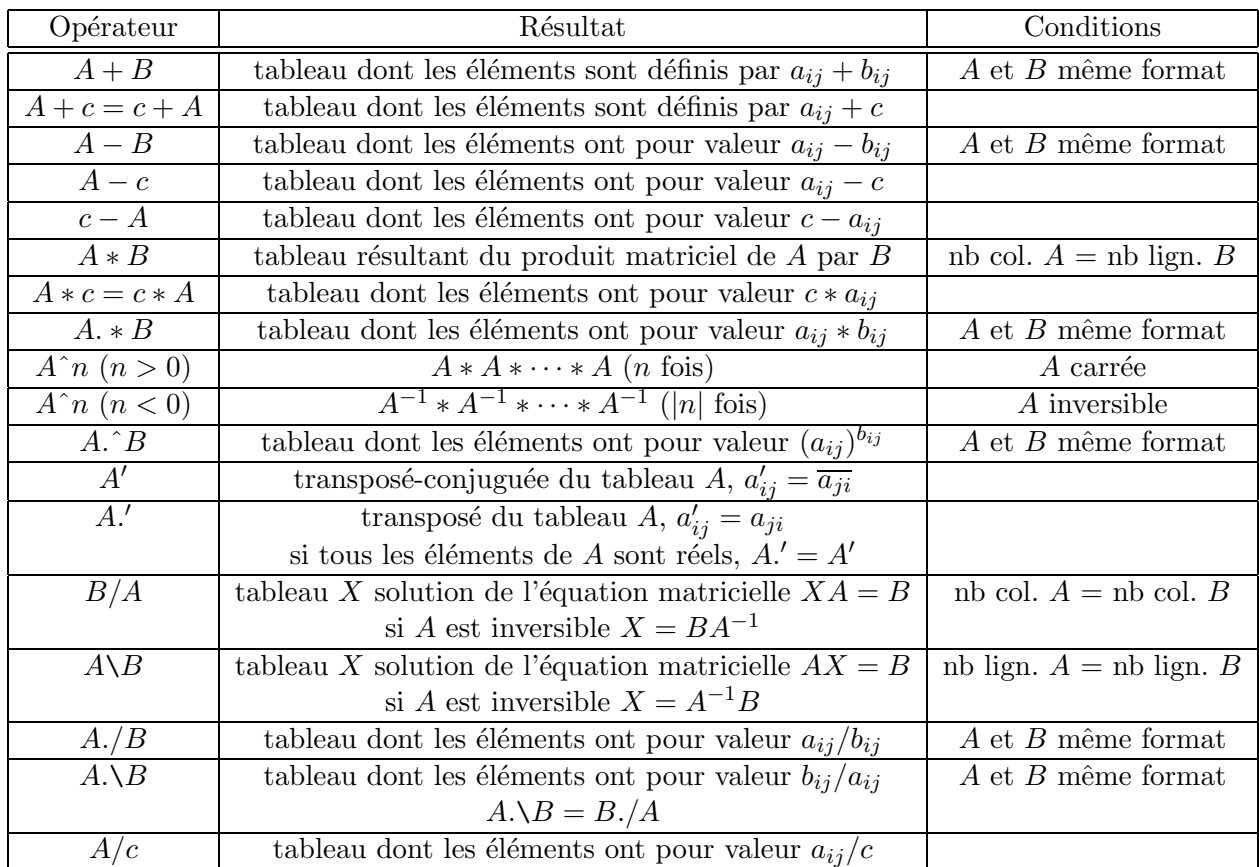

On notera que certains opérateurs sont **associés à un opérateur pointé**, \* et .\* par exemple. De façon générale, l'opérateur pointé correspond à une opération semblable à celle représentée par l'opérateur non pointé, mais appliquée non pas "matriciellement" mais "terme à terme" : \* est l'opérateur matriciel alors que .\* est l'opérateur du produit "terme à terme".

#### **Exemple 3.2.2 :**

On crée deux matrices a et b. La fonction ones(n) crée une matrice carrée d'ordre 2 dont tous les termes sont égaux à 1; la fonction  $eye(2)$  crée la matrice identité d'ordre 2.

```
\gg a = [1 2;1 0]
a =1 2
  1 0
\Rightarrow b = ones(2)+eye(2)
b =2 1
  1 2
\gg c = a*b
c =4 5
  2 1
> d = a.*bd =
```
2 2

1 0

## **3.2.3** Opérations booléennes

Dans la suite, "tableau booléen" désignera un tableau dont les éléments ont pour valeur 0 ou 1, 0 représentant *false* et 1( ou par extension par toute valeur non nulle), représentant true. Les opérateurs booléens sont peut-être ceux dont le comportement peut apparaître le plus déroutant parce qu'il fonctionnent "terme à terme " :

### **Exemple 3.2.3 :**

Avec les variables a et b définies dans l'exemple précédent on obtient :

```
>>a,b
a =
 1 2
 1 0
h =2 1
 1 2
\gg a == b
ans =
 0 0
 1 0
```
Dans l'expression  $a == b$  la comparaison porte sur les éléments homologues de  $a$  et b :

```
1 == 3 \rightarrow false \rightarrow 0, \quad 2 == 1 \rightarrow false \rightarrow 01 == 1 \rightarrow true \rightarrow 1, \quad 0 == 2 \rightarrow false \rightarrow 0Il en est de même pour a > b :
```
 $\gg$  a  $> b$ ans = 0 1 1 0

Dans l'exemple suivant, on évalue  $a \& b$ , et  $a \mid b$ . Les valeurs des éléments des matrice  $a$  et  $b$  sont converties, avant l'évaluation, en valeurs booléennes avec la convention habituelle : 0 vaut false, toute valeur non-nulle vaut true :

>> a&b ans = 1 1 1 0  $\gg$  a | b ans = 1 1 1 1

En résumé, si a et b sont des **tableaux de même format** et si op désigne un des opérateurs booléens  $\langle , \rangle, \langle =, \rangle =, \& \text{ et } | , \text{ le résultat de } a \text{ op } b \text{ est défini par : }$ 

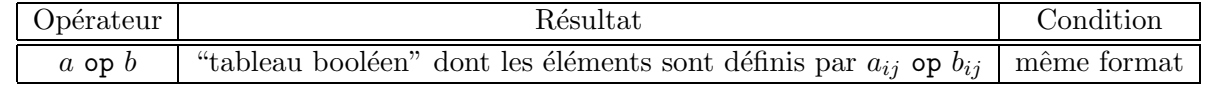

#### **3.2.4 Evaluation des expressions - variable ans**

Les expressions sont évaluées de la gauche vers la droite, suivant l'ordre de priorité indiqué plus haut. Pour des opérateurs de même ordre de priorité, la règle est comme en mathématiques, celle de l'associativité à gauche.

La frappe de  $\leq$ entrer $\geq$  déclenche l'évaluation. La valeur de expression évaluée est affichée sous la ligne courante et est en l'absence d'affectation explicite, affectée **par défaut** à une variable-système générique désignée par ans pour *answer*.

#### **Exemple 3.2.4 :**

```
>> a = .5a =0.5000
>> a*pi
ans =
    1.5708
> b = 2b =2
>> ans
ans =1.5708
```
La dernière évaluation n'a pas modifié la valeur de ans puisqu'elle comportait une affectation.

## **3.3 Scripts et m-files**

### **3.3.1 Scripts**

Un script est une séquence d'expressions ou de commandes. Un script peut se développer sur une ou plusieurs lignes. Les différentes expressions ou commandes doivent être séparées par une virgule, un point-virgule ou par le symbole de saut de ligne constitué de trois points ... suivis de  $\le$ entrer $\ge$  (le rôle des trois points et d'inhiber le mécanisme d'évaluation lors d'un passage à la ligne). Comme pour une expression unique, la frappe de  $\leq$ entrer $\geq$  déclenche le processus d'évaluation. Les expressions sont évaluées dans leur ordre d'écriture. Seule la valeur des expression suivie d'une virgule ou d'un saut de ligne est affichée, celle des expressions suivies d'un point-virgule, ne l'est pas.

#### **Exemple 3.3.1 :**

```
\gg a = .5, 2*a, save a, b = pi; 2*b, c = a*b
a =0.5000
\epsilon =
    1.5708
ans =
    6.2832
c = 1.5708
>> ans
ans =
    6.2832
```
Ecrire un script est assez fastidieux, aussi MATLAB permet d'enregistrer le texte d'un script sous forme de fichier de texte appelés m-files, en raison de leur extension.

## **3.3.2** Création de m-files

Les fichiers .mat que nous avons évoqués dans le chapitre précédant sont des fichiers binaires qui permettent d'enregistrer des valeurs. Les m-files permettent d'enregistrer les scripts sous forme de fichiers-texte et servent en particulier à définir de nouvelles fonctions (une grande partie des fonctions prédéfinies de MATLAB sont stockées sous forme de m-files dans la toolbox matlab.

Les m-files peuvent être crées par n'importe quel éditeur. Dans les versions récentes de MAT-LAB il existe un petit éditeur intégré que l'on peut appeler à partir du menu file ou à partir de la barre de menu de la fenêtre de commande.

### **Exemple 3.3.2 :**

Dans la fenêtre de l'éditeur tapez les lignes suivantes :

```
% script - essai . m
a = .5;b = pi;
c = a * b
```
Sauvez le fichier dans le répertoire de travail sous le nom de essai.m.

#### !!! **Remarque :**

On peux utiliser les techniques du copier/coller pour transférer des parties de script de la fenêtre de commande de MATLAB vers l'éditeur et réciproquement. Il faut prendre garde au fait que dans la fenêtre de commande de MATLAB les sauts de ligne lancent l'évaluation des expressions; il faut alors utiliser  $\ldots$  <entrer  $\lambda$  à la place des sauts de ligne.

### **3.3.3 Exécution d'un m-file**

Pour exécuter le script contenu dans un m-file et Il suffit de taper le nom de ce m file dans la fenêtre de commande suivi de  $\langle$  entrer  $\rangle$ 

#### **Exemple 3.3.3 :**

Pour exécuter le script précédent, on tape essai et on obtient :

```
>> essai
c =
```
1.5708

La présence d'un point-virgule ; à la fin des deux premières lignes du script a neutralisé l'affichage des valeurs de a et b.

### **3.3.4 El´ ´ ements d'´ecriture de** m-files

### **Commentaires**

Les lignes de commentaires sont précédées du caractère  $\%$ .

**Entrées** 

- $-$  La fonction input permet la saisie d'une valeur depuis le clavier. Plus précisément :
	- Pour les valeurs numériques,  $n = input('message')$  affiche message et affecte à la variable  $n$  la valeur numérique entrée au clavier.
	- Pour les chaînes de caractères,  $str = input('message', 's')$  affiche message et affecte à la variable str la valeur entrée au clavier considérée alors comme une chaîne de caractères.

**Exemple 3.3.4 :**

>> n = input('Entrez la valeur de n ') >> nom = input('Entrez votre nom ','s')

 $-$  La fonction menu génère un menu dans lequel l'utilisateur doit choisir une option :

result = menu('titre', 'opt1', 'opt2', ..., 'optn')

La valeur retournée dans la variable result est égale au numéro de l'option choisie. menu est souvent utilisé en relation avec la structure algorithmique switch-case.

#### **Exemple 3.3.5 :**

```
result = menu('Traitement', 'Gauss', 'Gauss-Jordan', 'Quitter')
```
Affiche la fenêtre graphique suivante :

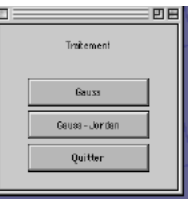

Si l'utilisateur sélectionne Gauss, la variable result prend la valeur 1, la valeur 2 s'il sélectionne Gauss-Jordan et la valeur 3 pour Quitter.

#### **Affichages**

- $-$  La valeur d'une variable est très simplement affichée en faisant évaluer une expression réduite à la variable elle-même.
- Avec pour argument une chaîne de caractères ou un tableau t, la commande  $\text{disp}(t)$  affiche la valeur de cette chaîne de caractère ou de ce tableau sans faire référence au nom de la variable qui les contient.

#### **Exemple 3.3.6 :**

```
>> message = 'Bozo le clown' ;
>> message
   Bozo le clown
>> disp(message)
  Bozo le clown
\Rightarrow a = [1 2;3 4] ;
>> disp(a)
  1 2
  3 4
```
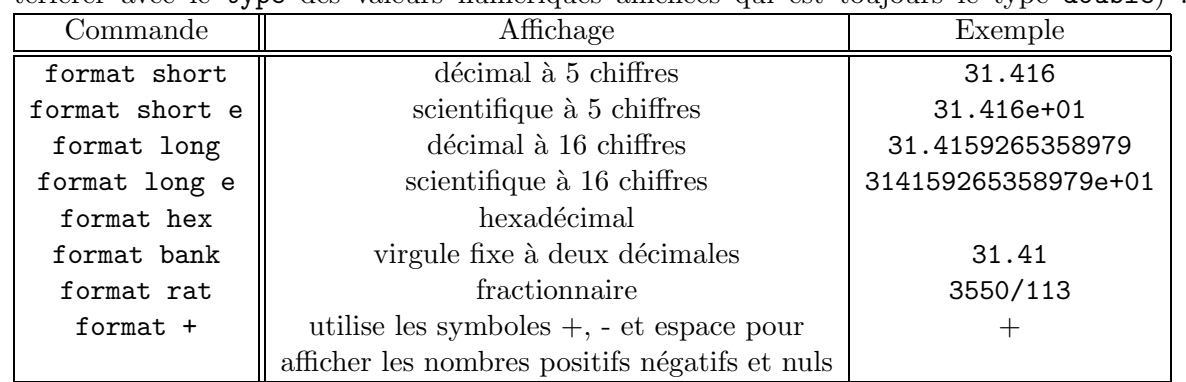

– La commande format permet de choisir entre plusieurs modes d'affichage (sans interférer avec le type des valeurs numériques affichées qui est toujours le type double) :

### **Pause**

La commande pause permet de ménager une pause dans l'exécution d'un m file :

- sans argument pause suspend l'ex´ecution jusqu'`a ce que l'utilisateur presse sur une touche.
- pause $(n)$  suspend l'exécution pendant n secondes.

## Interaction avec le système d'exploitation

MATLAB possède des fonctions et des commandes qui permettent d'obtenir la liste des répertoires accessibles ou matlabpath, la liste des fichiers d'un répertoire donné, les éditer et éventuellement les effacer :

- addpath path : ajoute path à la liste matlabpath des répertoires accessibles par MATLAB;
- $p = \text{pwd}$ : retourne dans p le chemin d'accès au répertoire de travail actuel;
- cd path : change le répertoire de travail pour celui spécifié par path ;
- d = dir ou d = ls : retourne dans d la liste des fichiers du répertoire de travail ;
- what : retourne la liste des  $m$ -files et des mat-files du répertoire de travail;
- edit test : édite le m-file test.m, identique à Open dans le menu File;
- delete  $test.m$ : efface le m-file  $test.m$ ;
- type  $test$ : affiche le le m-file  $test.m$  dans la fenêtre de commande.

# **3.4 Structures algorithmiques**

## 3.4.1 Sélection - if ... end et if ... else ... end

### **Syntaxe**

- $-$  if (expression booléenne) / script / end
- $-$  if (expression booléenne) / script si vrai / else / script si faux / end

Le symbole / remplace l'un des symboles séparateur, ou ; ou encore un saut de ligne. L'usage de ; est vivement conseillé pour éviter les affichages souvent redondants. Dans d'anciennes versions de MATLAB et en mode commande, il est indispensable de faire précéder  $\langle$  enter  $\rangle$  par ...

**Exemple 3.4.1 :**  $>> m = -1$ ;  $\gg$  if (m<0) a =-m, end  $a =$ 1

Cette autre présentation est plus lisible :

```
>> f (m<0)
      a = -m :
   end
```
## **Utilisation de** elseif

Lorsqu'il y a plus de deux alternatives, on peut utiliser la structure suivante :

```
if (exp1)script1 (évalué si exp 1 est vraie)
elseif (exp2)
   script2 (évalué si exp 2 est vraie)
elseif (exp3)
    ...
```

```
else
```
 $script$  (évalué si aucune des expressions exp1, exp2, ... n'est vraie)

end

**3.4.2** Répétition - for ... end

### **Syntaxe**

### for  $(k = liste)$  / script / end

Le symbole / représente comme dans le paragraphe précédent un symbole séparateur, ou ; ou encore un saut de ligne. D'autre part, il est préférable de ne pas utiliser i et j comme indices ; dans MATLAB *i* et *j* sont des variables prédéfinies dont la valeur est  $\sqrt{(-1)}$ .

### **Exemple 3.4.2 :**

```
>> x = [ ] ;
>> for (k = 1 : 5), x = [x, sqrt(k)], end
x =1
x =1.0000 1.4142
x =1.0000 1.4142 1.7321
x =1.0000 1.4142 1.7321 2.0000
x =1.0000 1.4142 1.7321 2.0000 2.2361
```
Une autre présentation plus lisible qui doit être privilégiée :

```
>> for (k = 1 : 5)
      x = [x, sqrt(k)];
   end
```
## **Boucles** for **emboˆıt´es**

```
Exemple 3.4.3 :
\gg for (1 = 1 : 3)for (k = 1 : 3)A(1,k) = 1^2 + k^2;
      end
   end
>> disp(A)
    2 5 10
    5 8 13
  10 13 18
```
## **Utilisation de** break

Il est possible de sortir directement d'une boucle for ou while en utilisant la commande break :

#### **Exemple 3.4.4 :**

```
>> EPS = 1;
\gg for (n = 1 : 100)EPS = EPS \angle 2:
      If ((EPS + 1) \leq 1)EPS = EPS*2break
      end
    end
EPS =2.2204e-16
>> n
n =52
```
Le test (EPS + 1)  $\leq$  1 provoque la sortie de la boucle for à la  $52^{i\`{e}me}$  itération. Dans l'exemple suivant, le tableau A est celui de l'exemple précédent.

```
>> for (l = 1 : 3)
     for (k = 1 : 3)if (A(1,k) == 10)[l,k]
         break
         end
      end
   end
ans =
    1 3
ans =
    3 1
```
La double boucle se s'est pas arrêté après que le test  $A(1,k) == 10$  ait été validé lorsque 1=1 et k=3.. En effet break **provoque la sortie de la boucle la plus proche**, ici la boucle for interne. Une version corrigée du test précédent pourrait être la suivante avec deux break pour pouvoir sortir des deux boucles for :

### **Exemple 3.4.5 :**

```
>> sortie = 0;
>> for (l=1:3)
      if (sortie)
         break
      end
      for (k = 1:3)if (A(1,k) == 10)[l,k]
          sortie = 1;
          break
        end
      end
    end
ans =1 3
```
## **3.4.3** Itération conditionnelle - while ... end

## **Syntaxe**

while (expression booléenne) / script / end

Le symbole / représente comme dans les paragraphes précédents un symbole séparateur, ou ; ou encore un saut de ligne. D'autre part, il faut éviter l'utilisation des variables i et j comme indices.

### **Exemple 3.4.6 :**

```
>> n = 1;
\gg while (2^n <= 100)
      n = n + 1;
    end
\gg disp(n-1)
    6
```
## **3.4.4 Construction** switch ... case

## **Syntaxe**

```
switch (sélecteur)case valeur 1, \ldots / script 1 /
   case Valeur 2, ... / script 2 /
   ...
   otherwise / script
end
```
Comme dans les définitions précédentes, le symbole / remplace un symbole séparateur, ou ; ou un saut de ligne.

s'electeur désigne une expression dont les valeurs peuvent correspondre aux valeurs associées aux différents case. Lorsque la valeur du sélecteur correspond à une valeur de case, une fois le script

correspondant exécuté, l'exécution se continue immédiatement après le end contrairement à ce qui se passe pour certains langages. Ceci explique l'absence de break après chaque script.

#### **Exemple 3.4.7 :**

```
>> n =17
\gg switch rem(n,3) % reste de la division de n par 3
      case 0, disp('Multiple de 3')
      case 1, disp('1 modulo 3')
      case 2, disp('2 modulo 3')
      otherwise, disp('Nombre négatif')
    end
```
2 modulo 3

## **3.5 Fonctions et m-files**

Les  $m$ -files sont le moyen pour l'utilisateur de MATLAB de définir ses propres fonctions.

#### **Exemple 3.5.1 :**

La fonction moyenne définie ci-dessous calcule la moyenne des éléments d'une liste ou d'un vecteur. Le texte de cette fonction est saisi dans un éditeur (l'éditeur intégré pour les versions MacOs ou Windows).

```
1 function m = movenne(x)2 % MOYENNE(X) : moyenne des elements d'une liste ou d'un vecteur
3 % un argument autre qu'une liste ou un vecteur conduit a une erreur
4 [K,1] = size(x);
5 if ( (k^{\sim}=1) & (1^{\sim}=1) )
      error('l"argument doit être une liste ou un vecteur')
  7 end
s \text{ m} = \text{sum}(x)/\text{length}(x);
```
La fonction est enregistrée sous le nom moyenne.m. Elle est ensuite appelée depuis le fenêtre de commande :

```
>> x = 1 : 9\mathbf{v} =123456789
>> y = movenne(x)y =5
>> A = [ 1 2 ; 3 4] ;
>> moyenne(A)
??? Error using ==> moyenne
  l"argument doit être une liste ou un vecteur
```
Le traitement de l'erreur sur le type de l'argument est réalisé aux lignes 5 à 7, plus particulièrement par la commande error. MATLAB utilise la section de commentaires en conjonction avec la commande help pour fournir la définition de la fonction :

#### >> help moyenne

MOYENNE(X) : moyenne des elements d'une liste ou d'un vecteur un argument autre qu'une liste ou un vecteur conduit a une erreur

#### **3.5.1 Syntaxe**

Une fonction est constituée par :

 $-$  un en-tête :

#### function résultat = nom de la fonction (liste de paramètres)

- une section de commentaires : dont chaque ligne commence par le symbole  $\chi$ ;
- $-$  le corps de la fonction défini par un script...

#### **3.5.2** Règles et propriétés

- Le nom de la fonction et celui du fichier m-file qui en contient la définition **doivent** être **identiques**. Ce fichier est le fichier m-file associé à la fonction.
- La commande help affiche les neuf premières lignes de la section de commentaires ; la première ligne est utilisée par la commande lookfor pour effectuer des recherches parmi les fonctions , MATLAB accessibles.
- Chaque fonction possède son propre espace de travail et toute variable apparaissant dans le corps d'une fonction est locale à celle-ci, à moins qu'elle ait été déclarée comme **globale** au moyen du qualificateur global précédant le nom de la variable dans tous les espaces de **travail o`u cette variable est utilis´ee**.
- Un fichier  $m$ -file associé à une fonction (*i.e.* qui porte le nom d'une fonction et contient sa d´efinition) peut contenir d'autres d´efinitions de fonctions. La fonction qui partage son nom avec le fichier ou **fonction principale** doit apparaître en premier. Les autres fonctions ou **fonctions internes** peuvent être appelées par la fonction principale, mais pas par d'autres fonctions ou depuis la fenêtre de commande.

#### **Exemple 3.5.2 :**

```
1 function [m, v] = mvStat(x)2 % MYSTAT(X) : moyenne et variance des elements d'une liste ou d'un vecteur
3 % un argument autre qu'une liste ou un vecteur conduit a une erreur
4 [k,1] = size(x);
5 if ( (k^2=1) & (1^2=1) )
6 error('l"argument doit être une liste ou un vecteur')
7 end
s \text{ m} = \text{moyenne}(x);9 \text{ y} = \text{variance}(x);
10 function a = moyenne(u)11 % Calcul de la moyenne
_{12} a = \text{sum}(u)/\text{length}(u);
13 function b = variance(u)14 % Calcul de la variance
15 c = sum(u)/length(u);
_{16} u2 = (u - c).^2;
_{17} b = sum(u2)/length(u);
```
L'ensemble des trois fonctions est enregistré dans un seul fichier  $m$ -file portant le nom de la fonction principale myStat.m.

- $\bullet$  L'exécution d'une fonction s'achève :
	- $-$  lorsque la fin du script définissant la fonction a été atteint;
	- $-$  lorsque une commande return ou un appel de la fonction error a été rencontré :
		- return termine imm´ediatement l'ex´ecution de la fonction sans que la fin du script définissant celle-ci ait été atteint,
		- $-$  error('message') procède de même, mais en plus, affiche le contenu de 'message'.

Le contrôle est alors renvoyé au point d'appel de la fonction, fenêtre de commande ou autre fonction.

### **3.5.3 Traitement des erreurs -** try ... catch

La commande  $\text{try} \dots$  catch a pour but de permettre un traitement qui permette à l'utilisateur d'intervenir en présence d'erreurs ou de situations inhabituelles. Sa syntaxe est la suivante :

#### try script1 catch script2 end

Le fonctionnement en est assez simple pour les habitués des langages modernes, java par exemple :

- l'exécution de script1 est lancée;
- si une erreur survient, alors l'exécution de script1 est arrêtée et script2 est exécuté;
- sinon, script1 est exécuté jusqu'à son terme, script2 n'est pas exécuté, les exécutions suivantes se poursuivent après le end final.

On peut utiliser lasterr pour accéder à l'erreur qui provoque l'arrêt de l'exécution de script1.

### **3.5.4 Optimisation des calculs**

les calculs sont accélérés de façon spectaculaire en utilisant des opérations vectorielles en lieu et place de boucles. Comparons les deux fonctions suivantes (la commande tic déclenche un chronomètre ; toc arrête le chronomètre et retourne le temps écoulé depuis tic) :

### **Exemple 3.5.3 :**

```
1 function [t,b] = \text{test1}(n)2 % détermine le temps mis pour créer la liste
3 % des racines carrées des entiers compris entre 1 et n
4 \text{ m} = 0;
5 tic ;
6 for k = 1 : 1 : nb(k) = m+sqrt(k);
    end
9 t = toc;
10 function [t,b] = \text{test2}(n)11 % détermine le temps mis pour créer la liste
12 % des racines carrées des entiers compris entre 1 et n
13 tic ;
14 a = 1 : 1 : n;15 b = sqrt(a) ;
16 t = toc :
```
Les résultats obtenus montrent que test2 est plus efficace que test1.

>>test1(1000) ans = 0.1040 >>test2(1000) ans = 0.0023

MATLAB contient un utilitaire appelé **profiler** qui est précieux pour étudier les performances d'une ou plusieurs fonctions. Les modalités d'utilisation du profiler ont évolué en fonction des versions de MATLAB. On les trouvera dans l'aide en ligne help profile .

# **MATLAB** et l'analyse numérique

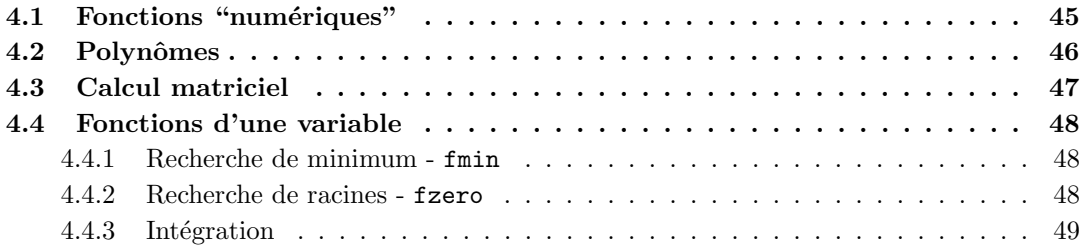

Il est impossible dans un seul chapitre de faire le tour de toutes les fonctions de MATLAB liées à l'analyse numérique. Ce chapitre présente quatre familles de fonctions : les fonctions "numériques", les fonctions du calcul polynomial, les fonctions matricielles et les fonctions liées aux fonctions d'une variable.

## 4.1 Fonctions "numériques"

Les fonctions numériques généralisent par leur résultat, les fonctions numériques usuelles. Elles s'appliquent aussi bien à des nombres qu'à des tableaux (ceci est assez normal puisqu'un nombre est un tableau particulier) : lorsqu'une de ces fonctions a pour argument un tableau, la fonction est appliquée à chacun des éléments du tableau.

#### **Exemple 4.1.1 :**

```
\Rightarrow t =[-3 2 0 ; -2 3 -1]
t =-3 2 0
   -2 3 -1\gg u = abs(t)
u =320
    231
\gg v = exp(u)
V =20.0855 7.3891 1.0000
   7.3891 20.0855 2.7183
```
Les fonctions numériques sont nombreuses. L'aide en ligne en donne une liste exhaustive. Dans le tableau ci-dessous, on trouvera les fonctions les plus fréquemment utilisées.

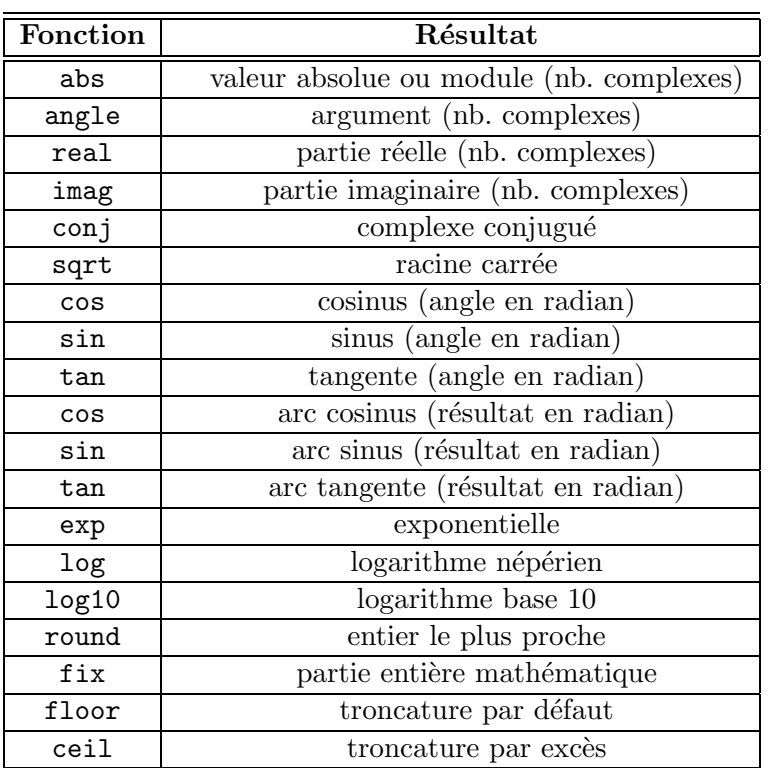

# **4.2 Polynˆomes**

Pour MATLAB, un polynôme est une liste : la liste des coefficients ordonnés par ordre décroissant :

# **Exemple 4.2.1 :**

Le polynôme  $p(x)=1 - 2x + 4x^3$  est représenté par le liste :

 $\Rightarrow$  p = [4 0 -2 1]  $p =$ <br>4  $0 -2 1$ 

Les fonctions usuelles du calcul polynomial sont les suivantes :

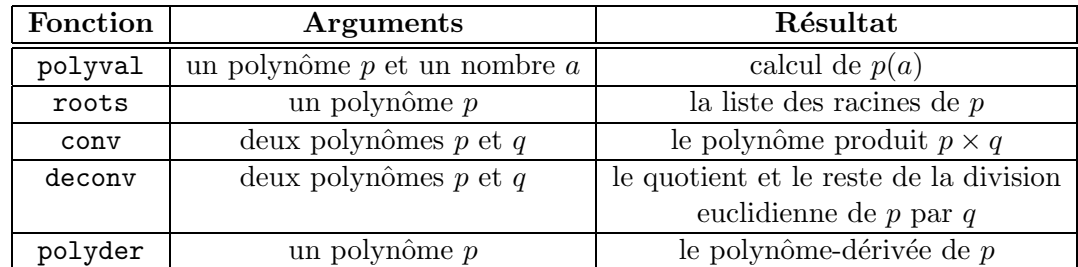

# **4.3 Calcul matriciel**

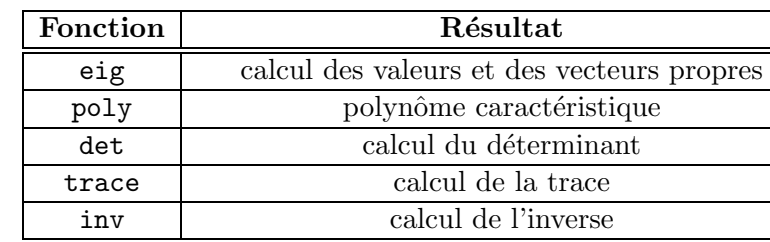

Voici quelques-unes des fonctions usuelles du calcul matriciel :

```
Exemple 4.3.1 :
```

```
\gg a = [1 2 ; 3 4]
  a =1 2
         3 4
\gg vp = eig(a)
  vp =-0.3723
        5.3723
\gg [p, d] = eig(a)
  p = % p est la matrice des vecteurs propres
      -0.8246 -0.41600.5658 - 0.9094d = % Set a matrice ddiagonalise' = % Set a matrice deiagonalise' = % Set a matrice deiagonalise-0.3723 0
                    0 5.37233
\gg p = poly(a)
  p =1.0000 -5.0000 -2.0000
                                      % le polynôme caractéristique est p(t) = t^2 - 5t - 2>> roots(p)
  ans =
        5.3723
       -0.3723
                                      % les racines de p sont bien les valeurs propres
```
# **4.4 Fonctions d'une variable**

## **4.4.1 Recherche de minimum -** fmin

La fonction finition prend pour arguments le **nom de la fonction à étudier** écrite sous forme d'une chaîne de caractères, et les bornes inférieures et supérieures de l'intervalle d'étude. La fonction peut être une fonction prédéfinie de MATLAB ou une fonction définie par l'utilisateur, mais elle doit **impérativement être une fonction de la variable** x.

#### **Exemple 4.4.1 :**

```
\gg xmin = fmin('cos', 3, 4), ymin = cos(xmin)
xmin =3.1416
ymin =
   -0.7071
```
Lorsque la fonction est définie par une expression, on peut utiliser directement cette expression, écrite sous forme d'une chaîne de caractères, comme argument de fmin :

```
\Rightarrow fn = '2*exp(-x)*sin(x)'; fmin(fn, 2, 5)
xmin =
   3.9270
```
Pour calculer ymin on utilise la fonction eval qui prend comme argument une expression écrite sous forme de chaîne de caractère (comme cela est possible pour fmin) :

```
\Rightarrow x = xmin ; ymin = eval(fn)
ymin =
   -0.0279
```
Lorsque l'expression dont on veut calculer la valeur est définie par une fonction de MATLAB ou définie par l'utilisateur, on utilise feval

```
>> xmin = fmin('myFunct', 2, 4) , ymin = feval('myFunct', xmin)
xmin =3.1416
ymin =
   -0.7071
```
### **4.4.2 Recherche de racines -** fzero

La syntaxe de la fonction fzero est voisine de celle de la fonction fmin. La fonction fzero prend pour arguments le nom de la fonction à étudier écrite sous forme d'une chaîne de caractères, et une valeur initiale voisine de celle d'une racine. La fonction peut être une fonction prédéfinie de MATLAB ou une fonction définie par l'utilisateur, mais elle doit impérativement être une fonction de la variable x.

**Exemple 4.4.2 :**

```
\gg x0 = fzero('cos',1), y0 = cos(x0)
 x0 =1.5708
 v0 =\Omega
```
Il n'est pas possible comme pour la fonction finin de définir la fonction à étudier par une expression mathématique. On créera alors une fonction  $m$ -file pour définir cette fonction.

## 4.4.3 Intégration

MATLAB propose plusieurs fonctions pour calculer numériquement la valeur de l'intégrale d'une fonction d'une variable, sur un intervalle fermé.

- trapz La fonction trapz utilise la méthode des trapèzes. les arguments de trapz sont deux listes, dans l'ordre :
	- une liste  $x$  qui est une subdivision de l'intervalle d'intégration;
	- une liste y dont les valeurs sont les images des valeurs de de la liste  $x$  par la fonction à  $\text{intégrer } (y(k) = f(x(k))).$

```
Exemple 4.4.3 :
>> x = 0: pi/100 : pi; y = sin(x);
\gg z = trapz(x, y)z =1.9998
```
– **quad** et **quad8** - Ces deux fonctions sont fond´ees respectivement sur la m´ethode de Simpson et sur la méthode de Newton-Cotes. Leur syntaxe est celle de la fonction fmin voir  $4.4.1$ :

```
Exemple 4.4.4 :
```

```
\gg z = quad('sin', 0, pi)
 z =2.0000
```
# **Courbes et surfaces**

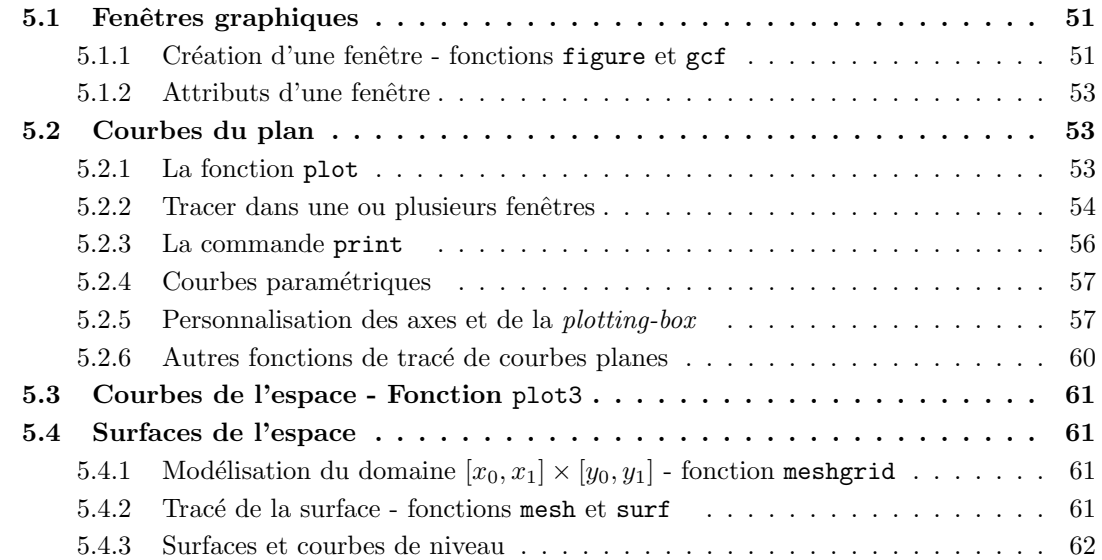

## **5.1 Fenˆetres graphiques**

# **5.1.1** Création d'une fenêtre - fonctions figure et gcf

La fonction figure crée une fenêtre graphique vide

#### **Exemple 5.1.1 :**

```
>> h = figure
 h =1
```
Une fenêtre appelée Figure N°1 apparaît.La valeur retournée par le fonction figure est le numéro de la fenêtre. Un second appel à la fonction figure crée une seconde fenêtre appelée Figure N°2.

>> h = figure  $h =$ 2

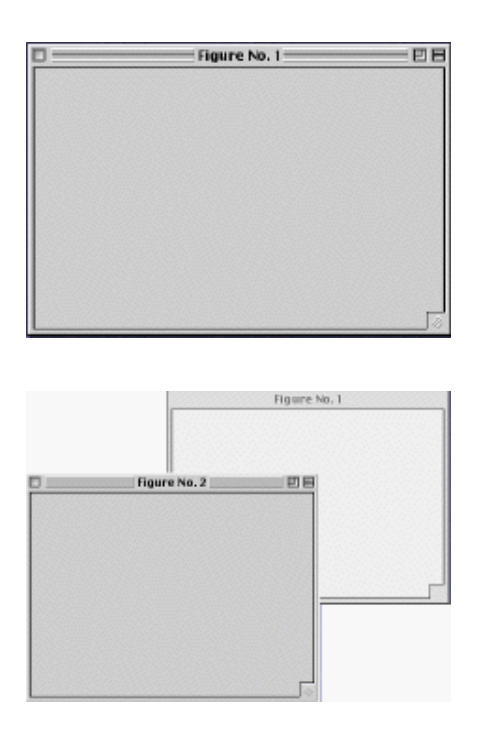

La dernière fenêtre crée est la fenêtre active (située au premier plan). Pour faire passer une fenêtre au premier plan, on utilise la fonction figure avec pour argument le numéro de la fenêtre que l'on souhaite activer. Si aucune fenêtre portant ce numero n'existe elle sera créée.

Réciproquement, la fonction gcf (*get currant figure*) retourne le numéro (ou référence) de la fenêtre active.

### **Exemple 5.1.2 :**

```
\gg h = gcf
h =2
>> figure(1)
\gg h = gcf
h =1
```
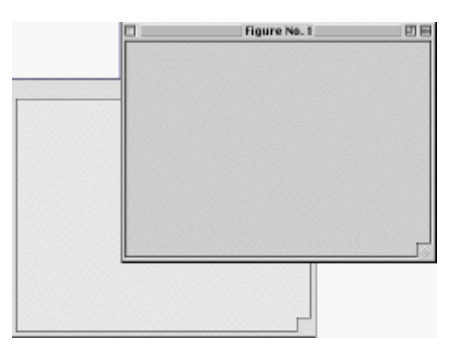

La fenêtre active est la Figure N°2, puis on rend active Figure N°1. Elle passe au premier plan (il est possible de faire la même chose en cliquant dans Figure N°1).

### **5.1.2** Attributs d'une fenêtre

 $(Ce$  paragraphe peut être laissé de côté en première lecture.)

Les fenêtres possèdent un grand nombre d'attributs, par exemple un nom (Name), une couleur de fond (Color), ... (consultez l'aide en ligne). On obtient la liste complète des **attributs de la fenêtre active** et de leur valeur, par  $get(n)$  où n est le numero de cette fenêtre.

#### **Exemple 5.1.3 :**

```
\gg h = gcf ; get(h)
  BackingStore = on
  CloseRequestFcn = closereq
  Color = [0.8 0.8 0.8]
  Colormap = [ (64 by 3) double array]
  CurrentAxes = []
                 ...
```
La fonction gcf est utilisée pour obtenir le numéro de la fenêtre active, et get pour obtenir la liste des attributs de la fenêtre et de leur valeur sous la forme : Nom de l'attribut = Valeur de l'attribut.

On modifie la valeur des attributs d'une fenêtre avec la fonction set :

```
set('Nom de l'attribut', 'Valeur de l'attribut', ...,...)
```
On peut créer directement une fenêtre dont les attributs ont une valeur particulière :

```
figure('Nom de l'attribut', 'Valeur de l'attribut', ..., ...)
```
**Exemple 5.1.4 :**

La séquence :

```
>> figure('Name', 'essai', 'NumberTitle', 'off')
```
crée une fenêtre dont le nom est essai.

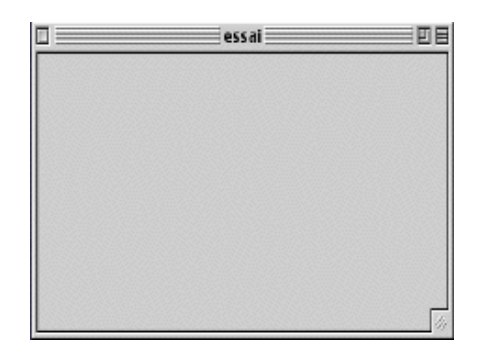

# **5.2 Courbes du plan**

### **5.2.1 La fonction** plot

Soient x et y deux listes (ou deux vecteurs) **de même longueur**. La fonction plot(x, y) trace dans la fenêtre active le graphe de y en fonction x. En fait le graphe est obtenu en joignant par de petits segments de droite les points de coordonnées  $(x(k), y(k))$  pour  $(1 \le k \le length(x)).$ lorsqu'il n'y a pas de fenêtre active, MATLABcrée automatiquement une nouvelle fenêtre.

#### **Exemple 5.2.1 :**

Pour obtenir le graphe de la fonction  $sin(x)$  sur l'intervalle  $[0, 2\pi]$ : >> x=[0:.5:2\*pi] ; y=sin(x) ; plot(x,y)

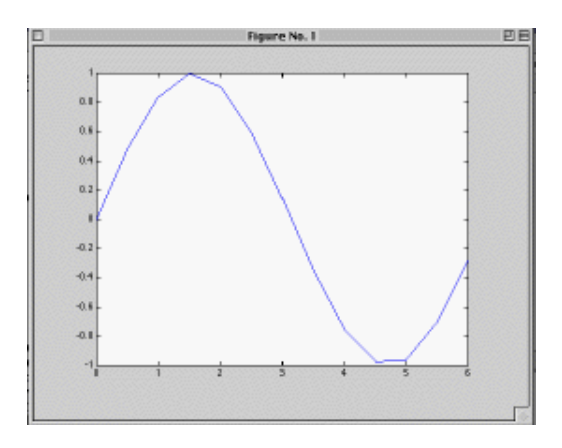

MATLAB définit automatiquement un système d'axes. La qualité du tracé dépend du nombre de points construits comme le montre l'exemple suivant dans lequel on a choisi un pas plus petit pour décrire l'intervalle  $[0, 2\pi]$ :

#### **Exemple 5.2.2 :**

```
>> x=[0:.1:2*pi] ; y=sin(x) ; plot(x,y)
```
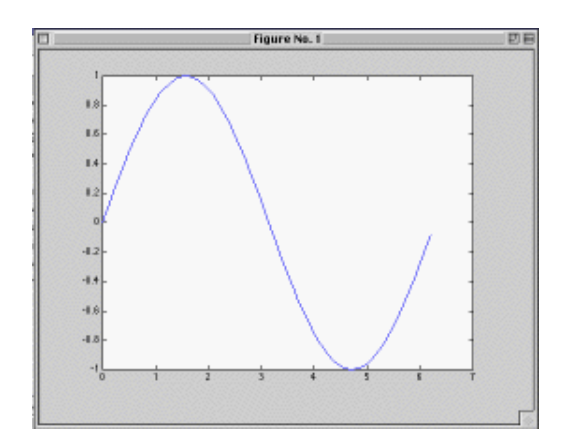

On remarquera que premier tracé a été supprimé de la fenêtre et qu'il a été remplacé par le second.

#### **5.2.2 Tracer dans une ou plusieurs fenˆetres**

Suivant le contexte, on peut souhaiter que :

– les tracés apparaissent dans des fenêtres différentes : on crée autant de fenêtres que de tracés en utilisant la fonction figure :

#### **Exemple 5.2.3 :**

```
>> figure(1) ; x=[0:1:2*pi] ; c=cos(x) ; plot(x, c)\Rightarrow figure(2) ; s=sin(x) ; plot(x,s)
```
Ces deux séquences construisent deux fenêtres, la première contenant le graphe de  $cos(x)$ , la seconde le graphe de  $sin(x)$ .

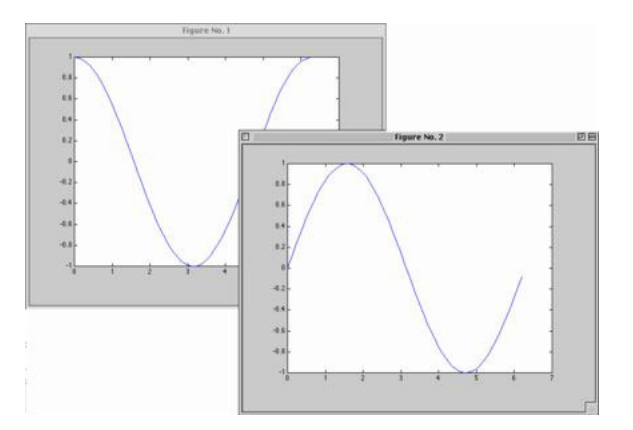

- **tous les trac´es apparaissent simultan´ement dans la fenˆetre active :** on peut proc´eder  $de$  deux façons :
	- soit en utilisant les **commandes** hold on et hold off : après hold on tous les tracés ont lieu dans la fenêtre active; hold off fait revenir au mode de tracé normal.

**Exemple 5.2.4 :**

```
>> x=[0:1:2*pi]; c=cos(x); s=sin(x);
>> hold on
>> plot(x,c)
>> plot(x,s)
>> hold off
```
Les deux graphes, celui de  $cos(x)$  et celui de  $sin(x)$ , apparaissent dans la même fenêtre et dans le même système d'axes.

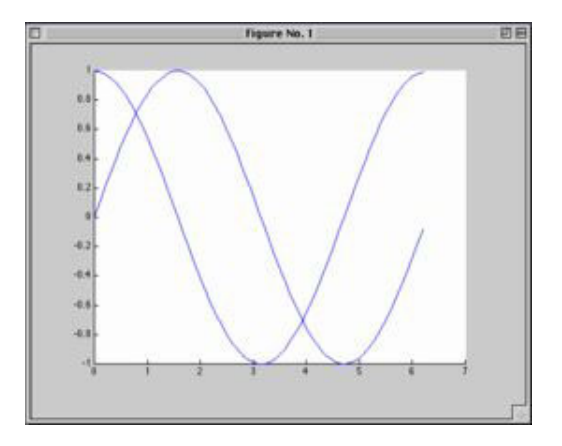

– soit en donnant comme argument `a plot la liste de tous les couples de listes (ou de vecteurs) correspondant aux courbes à tracer :  $plot(x_1, y_1, x_2, y_2, \dots)$  ce qui est exactement équivalent à

```
>> hold on
>> plot(x_1, y_1)>> plot(x_2, y_2)\gg....
>> hold off
```
Lorsque plusieurs tracés ont lieu dans la même fenêtre, il peut être intéressant d'utiliser un style différent pour distinguer les différents tracés. Pour cela on ajoute un troisième argument à

|   | Couleur       | Marqueur    |           | Style du tracé |                  |
|---|---------------|-------------|-----------|----------------|------------------|
| у | jaune         |             | point     | (∗)            | ligne continue   |
| m | magenta       | $\Omega$    | cercle    |                | ligne pointillée |
| C | cyan          | X           | X         |                | tirets           |
| r | red           |             | plus      | - .            | tiret point      |
| g | vert          | $\ast$      | étoiles   |                |                  |
| b | bleu          | S           | carrés    |                |                  |
| W | blanc         |             | losanges  |                |                  |
| k | noir<br>$(*)$ | $\lt$ . $>$ | triangles |                |                  |

la définition de chaque tracé :  $plot(x_1, y_1, 'st'_1, x_2, y_2, 'st'_2, \cdots)$  où  $'s't'_i$  est une chaîne de un à trois  $\operatorname*{caract}$ ères pris dans le tableau ci-dessous :

Les valeurs notées  $(*)$  sont les valeurs par défaut.

## **Exemple 5.2.5 :**

 $\Rightarrow$  x=[0:.1:2\*pi] ; c=cos(x) ; s=sin(x) ;  $\gg$  plot(x,c,'o',x,s,'\*')

Les deux graphes, celui de  $cos(x)$  et celui de  $sin(x)$ , se distinguent par leur tracé.

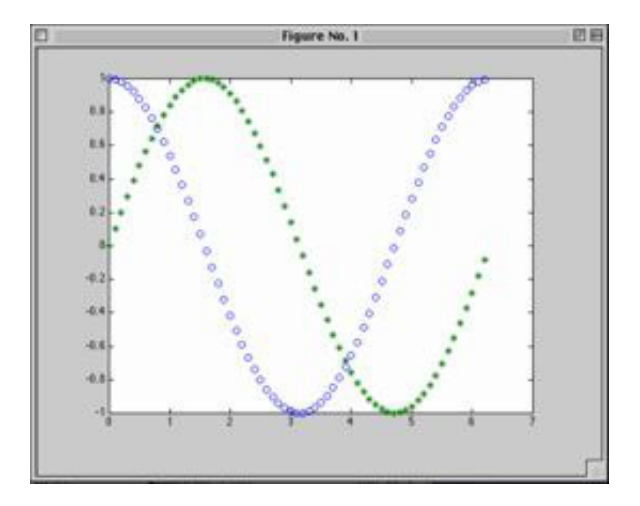

### **5.2.3 La commande** print

La commande print permet d'imprimer le contenu de la fenêtre active, plus précisément de la zone rectangulaire définie par les axes dans laquelle s'inscrit le tracé ou **plot-box**. Avec pour argument un nom de fichier,

#### print -option nomDeFichier

cette commande permet de rediriger l'impression vers le fichier. Les options dépendent de l'environnement (UNIX, Linux, Windows, MacOs) et de la version de MATLAB utilisée  $(c.f)$  aide en ligne).

#### **Exemple 5.2.6 :**

La commande print -deps fig-gr6.eps appliquée à la fenêtre ci-dessus donne la figure suivante :

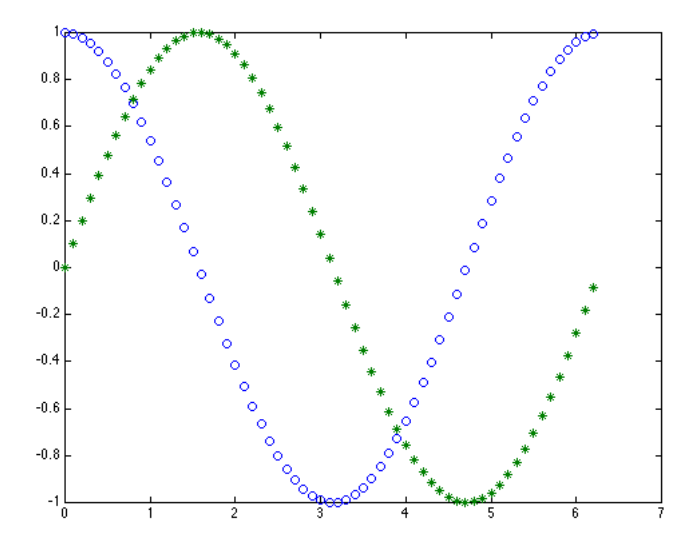

### **5.2.4 Courbes paramétriques**

La fonction plot permet aussi le tracé de courbes planes définies sous la forme :

$$
\begin{cases}\nx = f(t) \\
y = g(t)\n\end{cases} \quad t \in [t_0, t_1]
$$

- on crée un vecteur t correspondant à une subdivision de l'intervalle  $[t_0, t_1]$
- on crée deux vecteurs x et y en appliquent respectivement les fonctions f et g à t
- on trace le graphe avec  $plot(x,y)$  (voir plus loin, exemple 5.2.8).

### **5.2.5 Personnalisation des axes et de la** *plotting-box*

(Ce paragraphe peut être laissé de côté en première lecture.)

La fonction plot ainsi que les autres fonctions de tracé, crée automatiquement deux axes gradués, l'axe des x et l'axe des y :

- l'axe des x est l'axe horizontal; il est associé au vecteur qui est le premier argument de plot et couvre l'intervalle qui s'étend de la plus petite valeur min de ce vecteur à sa plus grande valeur xmax ;
- l'axe des y est l'axe vertical; il est associé au vecteur qui est le second argument de plot et couvre l'intervalle qui s'étend de la plus petite valeur *ymin* de ce vecteur et sa plus grande valeur ymax.

Ces deux axes définissent la zone rectangulaire ou *plotting-box* dans laquelle s'inscrivent les tracés.

#### **la fonction** axis

– axis( $[x_0, x_1, y_0, y_1]$ ) permet d'extraire de la *plotting-box* la région rectangulaire définie par les points  $(x_0, x_1)$  et  $(y_0, y_1)$ , et de l'afficher dans la fenêtre active.

```
Exemple 5.2.7 :
>> x = \text{linspace}(0, 5, 100); y = \exp(5*x) - 1;
\rightarrow figure(1) ; plot(x,y)
>> figure(2) ; plot(x,y) ; axis([0,5,0,100])
```
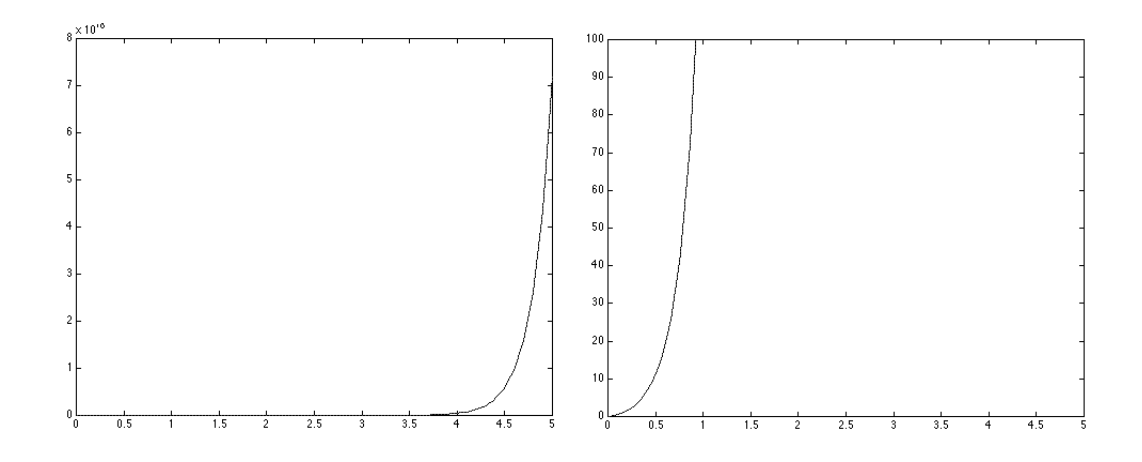

L'exemple précédent montre que la modification de la zone affichée a une incidence non négligeable sur le **facteur d'échelle** utilisé par MATLAB. Le graphe de la fonction exp(5x)−1 qui paraît très "plat" dans la figure de gauche ne l'est pas autant dans la figure de droite.

- $-$  axis *option* modifie l'apparence des axes et de la *plotting-box* :
	- manual fixe les bornes (et le facteur d'´echelle) de chaque axe `a leur valeur actuelle, de telle sorte que si hold a la valeur on, les tracés suivants ne pourront les modifier;
	- $-$  equal fixe une échelle commune aux deux axes;
	- square donne à la *plotting-box* une forme carrée;
	- $-$  normal rend à la *plotting-box* sa forme rectangulaire usuelle et restaure les valeurs des bornes de chaque axe à leur valeur par défaut;
	- $-$  auto retour au mode automatique de définition des axes et de la *plotting-box*.

Consultez l'aide en ligne pour d'autres usages de axis.

### **Exemple 5.2.8 :**

Dans cet exemple, on trace la courbe (un cercle) définie par l'équation paramétrique :

$$
\begin{cases}\n x = \cos(t) \\
 y = \sin(t)\n\end{cases}\n\text{ pour } t \in [0, 2\pi]
$$

```
>> t = linspace(0,2*pi,500); x = cos(t); y = sin(t);
>> plot(x,y) ; axis equal square ; title('Cercle');
```
axis equal est ici nécessaire pour que le cercle n'ait pas la forme d'une ellipse :

#### **les fonctions** xlabel**,** ylabel**,** title **et** gtext

Les fonctions xlabel('x-legend') et ylabel('y-legend') permettent d'associer une légende à l'axe de coordonnée correspondant. La fonction title('titre') ajoute un titre au tracé (pas à la fenêtre) et gtext('texte') permet de placer avec la souris le texte passé comme argument. Toutes ces chaînes de caractères peuvent contenir des commandes LATEX.

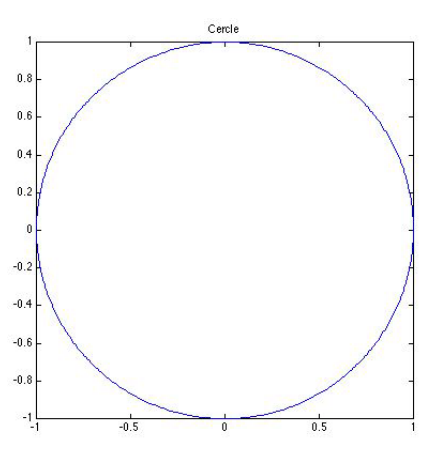

#### **Exemple 5.2.9 :**

```
>> t = 1inspace(0,5,100) ;
>> x1 = t.*exp(t) ; x2 = t.*exp(t/2)/4 ; x3 = t.*exp(t/5)/25
>> plot(t,x1,t,x2,t,x3,) ; title('\beta = 1, 2 et 5')
>> xlabel('t') , ylabel('\gamma (t,\beta)')
>> gtext('\beta = 1')>> gtext('\beta = 2')>> gtext('\beta = 5')
```
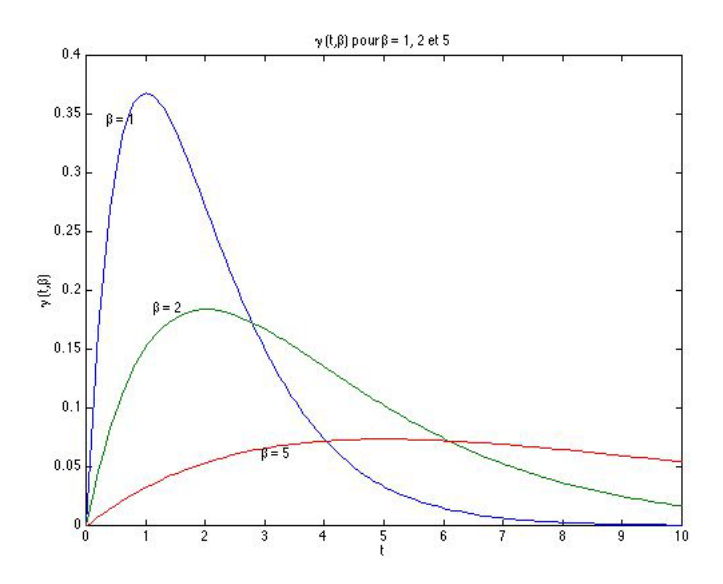

#### **les fonctions** box **et** grid

box on affiche un cadre qui délimite la  $plotting-box$ ; box off supprime ce cadre. grid on superpose une grille au tracé; grid off supprime cette grille.

#### **5.2.6** Autres fonctions de tracé de courbes planes

Les fonctions dérivées de plot sont nombreuses. On peut se référer à l'aide pour en avoir une liste exhaustive.

#### **fonctions** loglog**,** semilogx **et** semilogy

Ces fonctions sont semblables à plot excepté le fait qu'une échelle logarithmique est utilisée respectivement pour les deux axes, l'axe des x et l'axe des y.

#### **fonction** plotyy

Avec une syntaxe proche de celle de plot, plotyy $(x_1, y_1, 'st'_1, x_2, y_2, 'st'_2)$  trace  $y_1$  en fonction de  $x_1$  et  $y_2$  en fonction de  $x_2$  avec deux axes des y l'un à gauche de la plotting-box adapté à  $y_1$ , l'autre à droite adapté à  $y_2$ .

#### **fonction** fplot

La syntaxe de la fonction function for est voisine de celle de la fonction fzero  $(c.f. 4.4.2)$ . La fonction fplot prend pour arguments le nom (sous forme d'une chaîne de caractères) de la fonction dont on souhaite tracer le graphe et les valeurs des bornes de l'intervalle d'´etude. L'intervalle d'´etude est subdivisé par MATLAB de façon à donner le tracé le plus précis possible.

#### **les fonctions** hist **et** pie

la fonction hist $(x,n)$  répartit les valeurs de la liste (ou du vecteur) x en n classes et trace l'histogramme correspondant (par défaut  $n = 10$ ). [N, X] = hist(x, n) retourne dans N l'effectif de chacune des classes et dans X l'abscisse du centre de chaque classe.

La fonction pie(x) dessine un diagramme des valeurs de x normalisées par  $s = \sum_{i=1}^{n} x_i$ .

#### **Exemple 5.2.10 :**

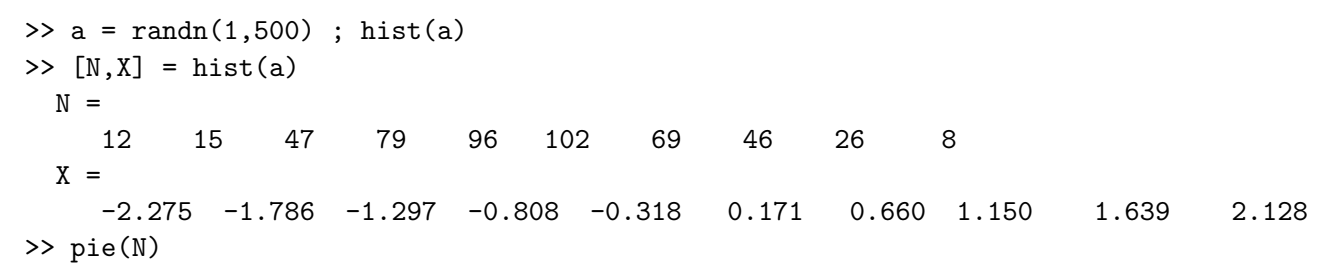

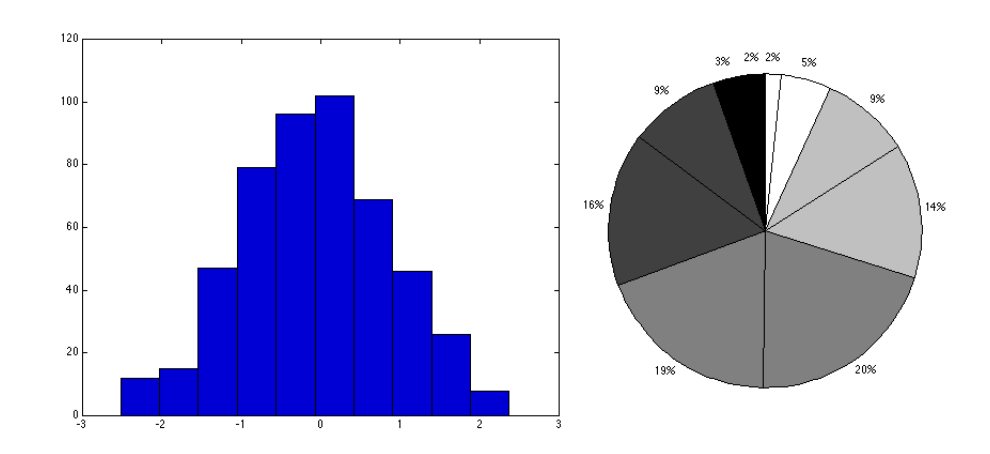

## **5.3 Courbes de l'espace - Fonction** plot3

La fonction plot3 étends les fonctionnalités de plot aux courbes de l'espace. Les possibilités de personnalisation des axes sont les mêmes :

#### **Exemple 5.3.1 :**

```
>> t = \text{linspace}(0, 10*pi, 500);
\Rightarrow x = cos(t) ; y = sin(t) ;
>> plot3(x,y,t) ; title('Helice') ; box on ; rotate3d on
```
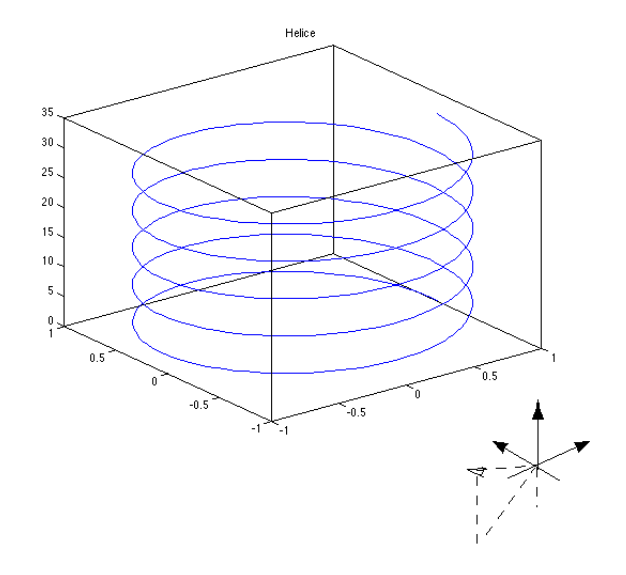

MATLAB donne une vue perspective du graphe de la fonction, inclus dans une plotting-box parallélépipédique. Dans les versions récentes de MATLAB, rotate3d on permet de déplacer la plottingbox avec la souris.

## **5.4 Surfaces de l'espace**

Dans cette section on va voir comment MATLAB permet de représenter des surfaces définies par une relation  $z = f(x, y)$  où f est une fonction continue, définie sur un domaine  $[x_0, x_1] \times [y_0, y_1]$ .

### **5.4.1** Modélisation du domaine  $[x_0, x_1] \times [y_0, y_1]$  - fonction meshgrid

Cette modélisation se fait en deux étapes :

- définition de deux **subdivisions régulières** : x pour  $[x_0, x_1]$  et y pour  $[y_0, y_1]$ ;
- **construction d'une grille** modélisant le domaine  $[x_0, x_1] \times [y_0, y_1]$  : La grille est définie par deux tableaux xx et yy résultant de  $[xx,yy] = \text{meshgrid}(x,y)$ .
	- Précisément,  $xx(l,k) = x(k)$  et  $yy(l,k) = y(l)$  pour tout k,  $(1 \leq k \leq \text{length}(x))$  et pour tout l,  $(1 \leq l \leq \text{length}(y))$  de telle sorte que  $(xx(l, k), yy(l, k)) = (x(k), y(l)).$

Il est alors possible d'évaluer les valeurs de f suivant cette grille en appliquant f au couple de tableaux xx et yy.

#### **5.4.2** Tracé de la surface - fonctions mesh et surf

Une fois le domaine d'étude modélisé par deux tableaux xx et yy, on évalue les valeurs de la fonction pour obtenir un tableau  $z = f(xx, yy)$ . On dessine la surface  $z = f(x, y)$  (tracée en perspective dans une plotting-box comme pour plot3) avec l'une des fonctions suivantes :

#### **fonction** mesh

mesh(xx,yy,z) donne une représentation de la surface par un maillage "fil de fer".

#### **fonction** surf

surf(xx,yy,z) donne une représentation où les mailles sont colorées.

Comme pour les courbes de l'espace, la commande rotate3d on permet de déplacer la plotting $box \ \mathring{a}$  l'aide de la souris.

#### **Exemple 5.4.1 :**

```
>> x = -7.5 : .5 : 7.5 ; y = x ; [xx, yy] = meshgrid(x, y) ;
>> r = sqrt(xx.^2+yy.^2)+eps ; z = sin(r)./r ;
>> figure(1) ; mesh(xx,yy,z) ; title('mesh')
>> figure(2) ; surf(xx,yy,z) ; title('surf')
```
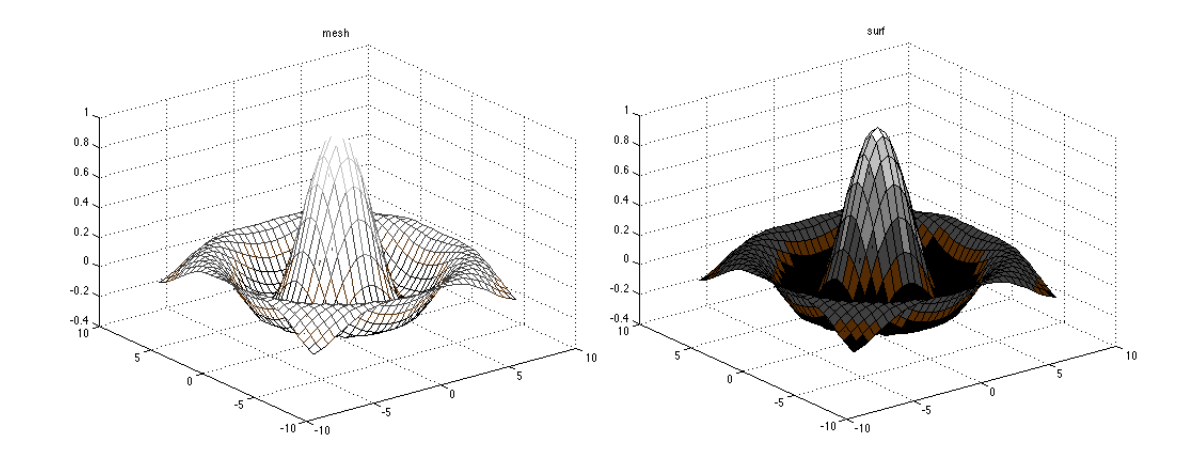

### **5.4.3 Surfaces et courbes de niveau**

Comme pour le tracé d'une surface, on commence par modéliser le domaine d'étude par deux tableaux xx et yy, puis on évalue les valeurs de la fonction et on obtient un tableau  $z = f(x, y, y)$ . Plusieurs fonctions permettent alors de dessiner les surfaces de niveau de  $f$ : contour, contour3 et pcolor.

#### **fonction** contour

contour(xx,yy,z,n) détermine n surfaces de niveau(10 par défaut) et les projette sur le plan xoy. Au lieu de sp´ecifier le nombre de niveaux, il est possible d'indiquer leur valeurs sous forme d'une liste  $[z_0 : pas : z_1]$ , en particulier pour obtenir la surface correspondant à un niveau donné  $z_0$ , on utilisera contour(xx,yy,z,[z0]). En niveaux de gris (c.f. colormap), la couleur des courbes de niveau est d'autant plus claire que la valeur du niveau l'est. Il est possible de fixer la couleur des courbes de niveau en utilisant un un caractère ( $c.f.$  code des couleurs 5.2.2 comme dernier argument.

#### **fonction** contour3

Fonction semblable à contours, contour3 détermine  $n$  surfaces de niveau et en donne une représentation en trois dimensions. Comme pour contour, la couleur des courbes de niveau est d'autant plus claire que la valeur du niveau l'est.

#### **fonction** pcolor

 $p\text{color}(xx,yy,z)$  génère une image plane à la même échelle que contour et dont les pixels ont une couleur qui si on utilise une échelle de gris  $(c.f. \text{colormap})$ , est d'autant plus claire que la valeur de  $f(x, y)$  est grande. Cette fonction est utilisée en conjonction avec contour.

#### **Exemple 5.4.2 :**

Dans les exemples ci-dessous, on utilisera une fonction-test prédéfinie peaks.

```
>> [xx,yy,z] = peaks ;
>> figure(1) ; mesh(xx,yy,z) ; title('peaks')
>> figure(2) ; contour3(xx,yy,z) ; title('contour3')
```
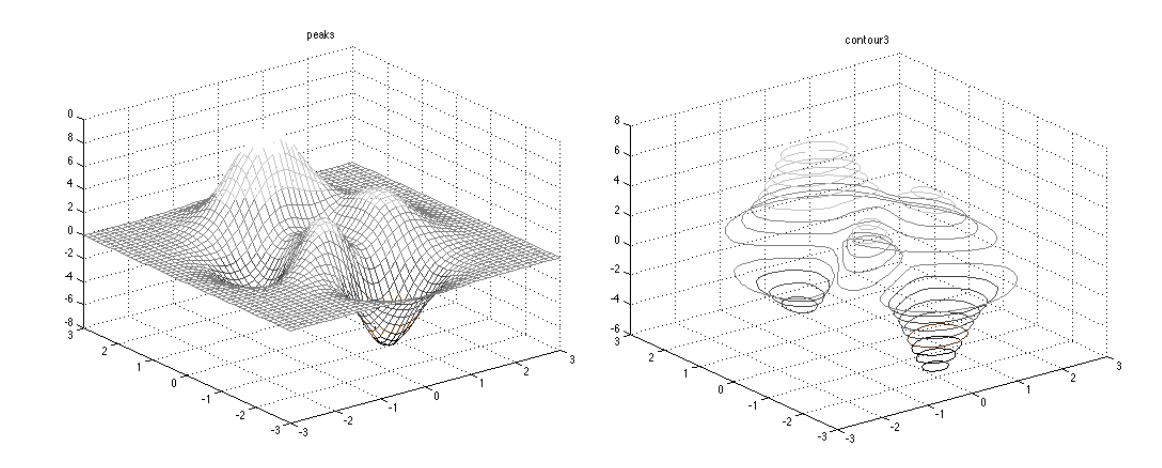

- >> figure(3) ; contour(xx,yy,z) ; title('contour') >> figure(4) ; pcolor(xx,yy,z) >> shading interp  $\%$  supprime la grille >> hold on >> contour(xx,yy,z,'k') % superpose les courbes de niveau en noir
- >> title('contour avec pcolor')
- >> hold off

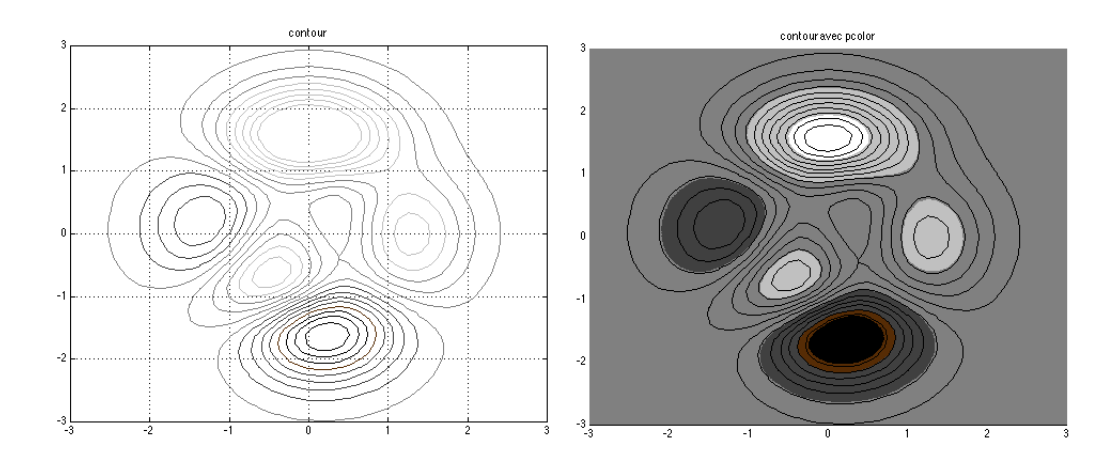

# **Importation et exportation de donn´ees**

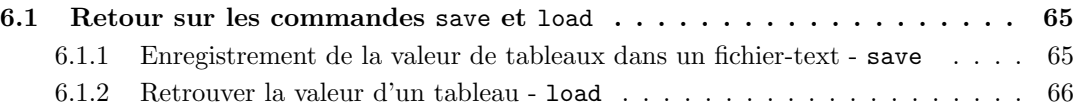

Les échanges de données entre applications utilisent généralement des fichiers. MATLAB possède un grand nombre de fonctions pour les gérer  $c.f.$  help iofun. En particulier, la version de MATLAB possède un assistant d'import de fichier qui permet d'accéder à de nombreux types de fichiers. Cependant une méthode très simple consiste en l'utilisation de *fichiers-text*, l'utilisation de fichiers binaires se révélant parfois plus délicate (on peut en effet contrôler et modifier le contenu d'un fichier-text à l'aide d'un simple éditeur). C'est donc cette méthode que nous allons développer dans cette premiere section.

### **6.1 Retour sur les commandes** save **et** load

La commande save, on l'a vu c.f. 2.3.3, permet d'enregistrer la valeur d'une ou plusieurs variables sous forme d'un fichier binaire appelé *fichier.mat.* Réciproquement, la commande load ajoute le contenu d'un tel fichier `a l'environnement de travail de la session en cours.

Les commandes save et load peuvent aussi malgré quelques restrictions, être utilisées avec des fichiers-text.

#### **6.1.1 Enregistrement de la valeur de tableaux dans un fichier-text -** save

La commande

#### save <nom de fichier> <liste de variables> -ascii

enregistre les tableaux associés aux variables de  $\langle \textit{liste de variables} \rangle$  dans le fichier-text désigné par <*nom de fichier*>, en suivant les conventions suivantes :

- $-$  les valeurs des éléments du ou des tableaux sont enregistrées au format scientifique avec huit chiffres significatifs, le séparateur décimal étant un point;
- $-$  les éléments d'une même ligne sont séparés par des espaces;
- $-$  les lignes successives sont séparés par des sauts de ligne.

#### **Exemple 6.1.1 :**

```
\gg a = 1 : 5, h = hilb(3)
a =12345
b =1.0000 0.5000 0.3333
  0.5000 0.3333 0.2500
  0.3333 0.2500 0.2000
>> save ab.txt a b -ascii
```
On peut éditer les fichier ainsi créés avec n'importe quel éditeur ou directement dans MATLAB en utilisant la commande type :

#### **Exemple 6.1.2 :**

```
>> type ab.txt
1.0000000e+00 2.0000000e+00 3.0000000e+00 4.0000000e+00 5.0000000e+00
1.0000000e+00 5.0000000e-01 3.3333333e-01
5.0000000e-01 3.3333333e-01 2.5000000e-01
3.3333333e-01 2.5000000e-01 2.0000000e-01
```
Les valeurs des éléments des deux tableaux ont été enregistrées en commençant par les valeurs de a suivies de celles de b. Cependant, on peut remarquer que le nombre d'éléments de chacune des lignes du fichier-text n'est pas constant : cinq pour la première ligne, trois ensuite.

Il est possible d'enregistrer les valeurs des éléments avec seize chiffres significatifs au lieu de huit, en faisant suivre -ascii de l'option -double :

#### **Exemple 6.1.3 :**

```
>> c = pi/6 : pi/6: pi/2
c =0.5236 1.0472 1.5708
>> save c.txt c -ascii -double
>> type c.txt
 5.2359877559829882e-01 1.0471975511965976e+00 1.5707963267948966e+00
```
#### **6.1.2 Retrouver la valeur d'un tableau -** load

On dira qu'un fichier-text a une **structure valide pour la commande** load lorsque qu'il a la forme d'un tableau de nombres :

- le fichier ne contient que des chaˆınes de caract`eres pouvant repr´esenter des valeurs num´eriques (le séparateur décimal étant nécessairement un point), séparées par des espaces ;
- toutes les lignes du fichier comportent exactement le mˆeme nombre de telles chaˆınes de caractères.

Il n'est pas cependant nécessaire que le nombre d'espaces séparant les différentes chaîne numériques soit constant dans tout le fichier, ni que le format des chaînes numériques soit le même.

#### **Exemple 6.1.4 :**

Le fichier **d**.txt suivant

1.00 2.0 3 4.0 5.0000000e+000 6.0000000e+000 6.0e+000 5.00e+00 1.00 2.0 3 4.0

est valide. Il comporte six chaînes numériques par lignes. Par contre le fichier défini dans l'exemple  $6.1.1$  ci-dessus n'est pas valide puisque ses lignes ne comportent pas le même nombre de valeurs numériques.

Si le fichier  $\langle fich \rangle$  est valide,

## load <fich> -ascii

ajoute à l'environnement de travail une nouvelle variable dont le nom est celui du fichier privé de son extension et dont la valeur est le tableau défini par le fichier.

#### **Exemple 6.1.5 :**

>> load d.txt -ascii  $d =$ 123456 651234

On notera que le comportement de load dans le cas où son argument est un fichier-text est très différent du cas où l'argument est un fichier .mat c.f. 2.3.3.